# ANALISA DAN PERANCANGAN

Pada bab ini, penulis akan menguraikan tentang analisis dan perancangan terhadap masalah yang diangkat, tahap analisis diperlukan sebagai dasar dalam perancangan sistem yang akan dibangun. Dalam analisis sistem ini yang meliputi analisa sistem berjalan saat ini, analisa sistem usulan, analisa kebutuhan sistem, analisa data-data yang dibutuhkan, analisa *software* yang digunakan dan terakhir analisa perancangan. Alur kerja pada penelitian ini dapat dilihat pada Gambar 4.1.

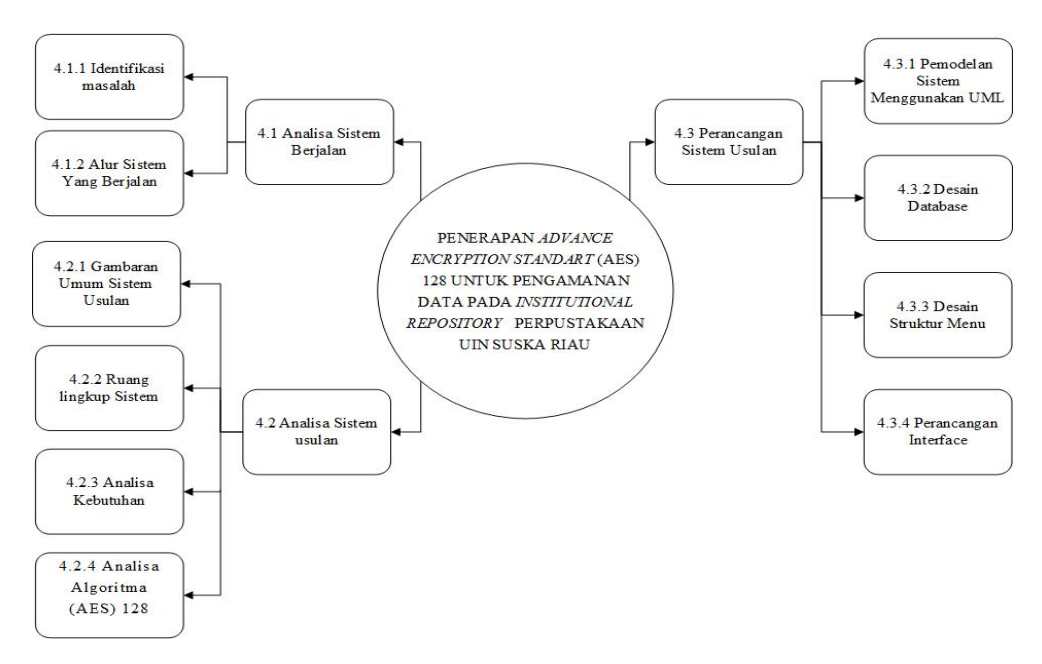

Gambar 4.1. Alur kerja penelitian

#### 4.1 Analisa sistem berjalan

## 4.1.1 Identifikasi Masalah

Saat ini Perpustakaan UIN SUSKA Riau telah memiliki *Institutional Repository* sebagai media untuk melestarikan koleksi digitalnya. *Intitutional Repository* UIN SUSKA Riau berfungsi sebagai indikator nyata dari kualitas sebuah perguruan tinggi. Dengan adanya *Institutional Repository* jelas sangat berpotensi dapat dimanfaatkan oleh komunitas akademisi maupun peneliti, karena semua hasil laporan penelitian dikumpulkan dalam satu tempat dan dapat dimanfaatkan seluas luasnya, namun kemudahan dalam mendapatkan informasi sangat berpotensi terjadinya tindakan pencurian karya ilmiah.

Upaya yang telah dilakukan perpustakaan untuk pencegahan plagiat diantaranya yaitu dengan menerapkan rambu-rambu anti plagiarisme dan menerapkan hak akses untuk bab IV dan bab V pada karya ilmiah. Pada bagian karya ilmiah

#### BAB 4

tersebut termasuk kedalam data yang bersifat sangat penting karena berisi hasil dari penelitian.

# 4.1.2 Alur sistem yang sedang berjalan

Analisa alur system yang sedang berjalan dilakukan untuk mengetahui bagaimana proses kegiatan saat ini. Proses yang dimaksud dapat dilihat pada Gambar 4.2.

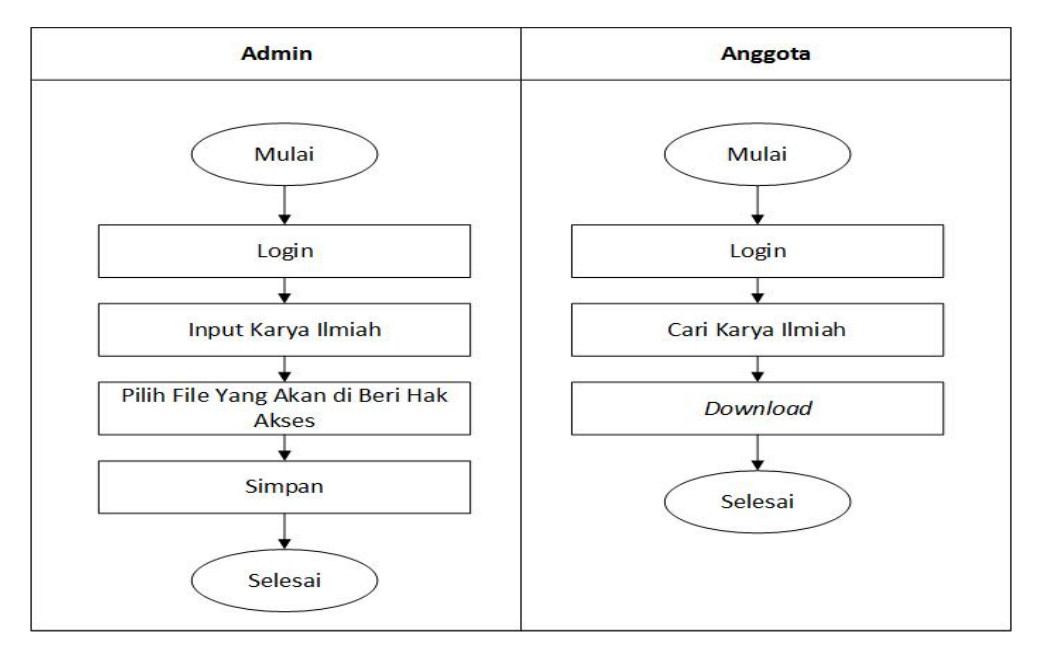

Gambar 4.2. Alur sistem yang sedang berjalan

Berikut ini adalah penjelasan dari Gambar 4.2 alur sistem yang sedang berjalan saat ini:

- 1. Admin login untuk masuk kehalaman admin
- 2. Admin menginput karya ilmiah yang terdiri dari masing masing bab yaitu *Cover*, Bab I, Bab II, Bab III, Bab IV, Bab V, Bab VI dan Daftar Pustaka.
- 3. memilih file karya ilmiah yang akan di beri hak akses kemudian di simpan.
- 4. Anggota adalah pengguna yang telah memiliki hak akses untuk masuk ke halaman anggota.
- 5. Anggota memasukan *usernam*e dan *password* untuk masuk kehalaman anggota.
- 6. Anggota mencari data karya ilmih yang dibutuhkan pada menu pencarian.
- 7. Kemudian anggota dapat men*download* semua data yang dibutuhkan. Penerapan keamanan pada *Institutional Repository* saat ini adalah dengan

menerapkan hak akses dan hanya dengan terdaftar sebagai anggota maka dengan mudah dapat mengambil semua hasil penelitian karya ilmiah. Oleh karena itu upaya yang dilakukan perpustakan UIN SUSKA Riau bukanlah satu-satunya cara dalam melakukan pengamanan data, berdasarkan penelitian-penelitian sebelumnya penerapan algoritma kriptografi *Advance Encription Standart* (AES)-128 dapat menjadi solusi dalam meningkatkan keamanan penyimpanan data karya ilmiah. Dengan menggunakan algoritma AES-128 semua data karya ilmiah yang terenkripsi akan tersimpan dengan baik, dengan demikian anggota tidak lagi dapat mengambil semua data karya ilmiah melainkan harus melakukan permintaan data yang dibutuhkan untuk mendapat persetujuan dari administrator. Meskipun data tersebut di download maka tidak dapat dibaca karena terenkripsi kedalam bentuk *hexadecimal*.

Berdasarkan masalah yang dihadapi tersebut, perlu adanya sistem *Institutional Repository* baru yang dimana didalamnya menerapkan algoritma kriptografi *Advance Encription Standart* (AES)-128. Penerapan algoritma ini bertujuan untuk membantu pegawai dalam meningkatkan keamanan koleksi-koleksi yang ada pada *Institutional Repository*.

### 4.2 Analisa Sistem Usulan

### 4.2.1 Gambaran Umum Sistem Usulan

Sistem yang dirancang merupakan usulan perancangan sistem untuk menambah kemananan penyimpanan karya ilmiah yang sedang berjalan sebelumnya. Adapun informasi yang tersedia didalam sistem meliputi data karya ilmiah, data permintaan karya ilmiah, data anggota, data jurusan, data fakultas, data tipe, data tahun dan data subjek. Admin memiliki peran penting dalam mengelola data tersebut termasuk data penerimaan anggota dan data permintaan karya ilmiah.

Pada tahap perancangan sistem ini akan memberi gambaran mengenai sistem serta menjelaskan tentang sistem yang di usulkan. Berikut ini merupakan alur sistem usulan proses enkripsi pada karya ilmiah dapat dilihat pada Gambar [4.3.](#page-3-0)

<span id="page-3-0"></span>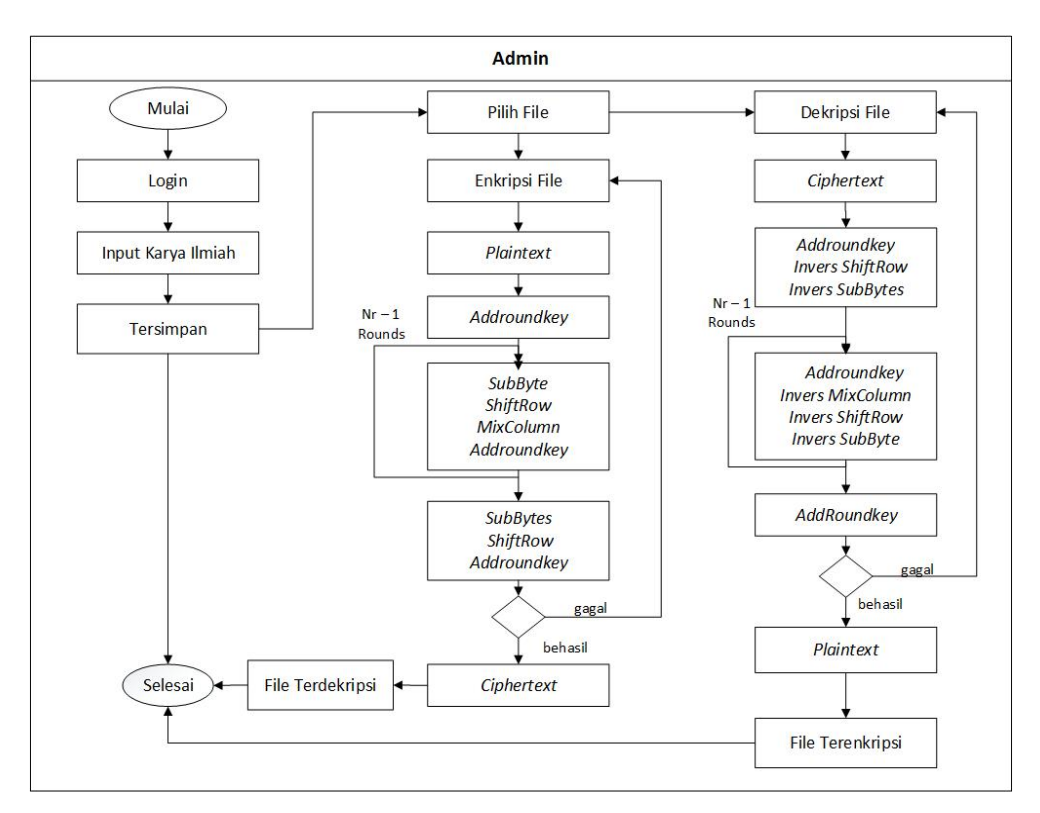

Gambar 4.3. Alur enkripsi sistem usulan

Pada Gambar 4.3 merupakan gambaran alur enkripsi system usulan yang akan dibangun, berikut ini adalah uraian penjelasan gambar diatas:

- 1. Admin melalukan *Login* dengan memasukan nomor induk mahasiswa atau nomor induk pegawai dan *password*.
- 2. Admin menginput data karya ilmiah yang terdiri dari masing masing bab yaitu Cover, Bab I, Bab II, Bab III, Bab IV, Bab V, Bab VI dan Daftar Pustaka.
- 3. Admin memilih bab mana yang akan di enkripsi, kemudian terjadi proses enkripsi dan selesai.
- 4. Proses enkripsi dan dekripsi terjadi dengan menggunakan sandi, ukuran dokumen dan alamat lokasi penyimpanan dokumen. syarat tersebut akan tersimpan kedalam database dan dilakukan secara otomatis oleh sistem baru, dan semua dokumen yang terenkripsi hanya dapat di dekripsi kembali system *institutional repository* yang baru. Dekripsi system yang diususlkan,akan ditampilkan dalam bentuk Gambar [4.4.](#page-4-0)

<span id="page-4-0"></span>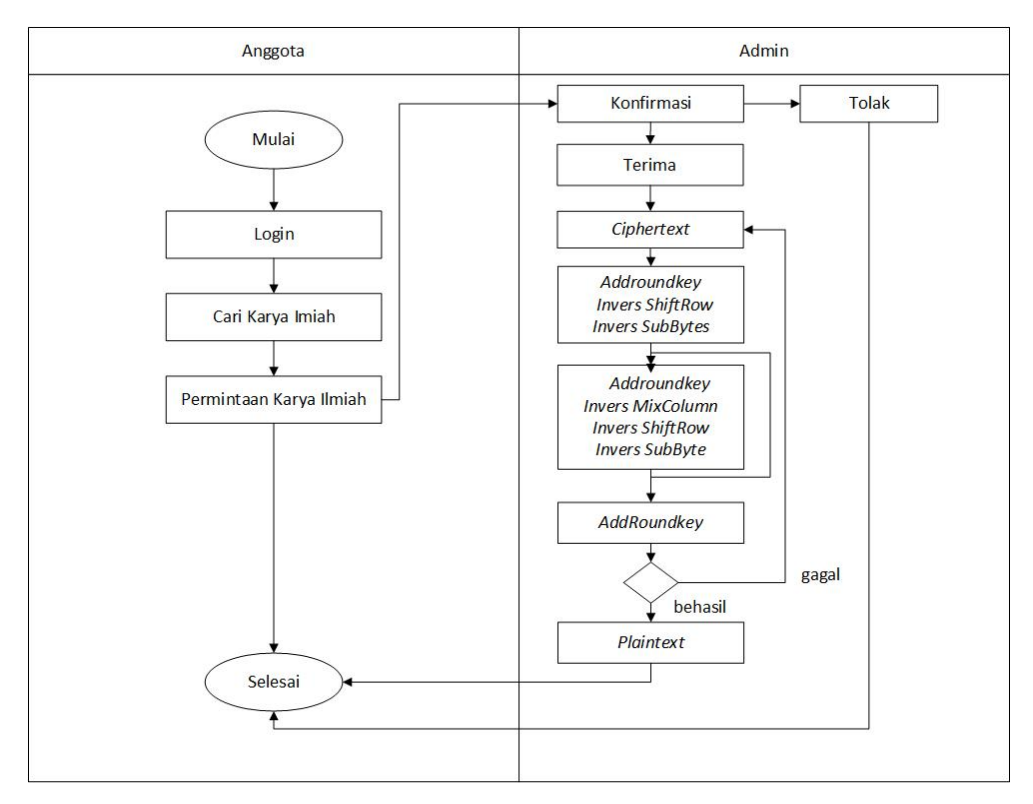

Gambar 4.4. Alur dekripsi sistem usulan

Pada Gambar 4.4 merupakan gambaran alur dekripsi system usulan yang akan dibangun, berikut ini adalah uraian penjelasan gambar diatas:

- 1. Anggota melakukan Login untuk masuk kehalaman anggota dengan memasukan nomor induk mahasiswa atau nomor induk pegawai dan password.
- 2. Anggota mencari data karya ilmiah yang dibutuhkan.
- 3. Anggota melakukan permintaan data karya ilmiah yang dibutuhkan kepada admin.
- 4. Kemudian admin dapat menerima atau menolak permintaan data karya ilmiah dari anggota.
- 5. Apabila admin menerima permintaan data dari anggota, maka terjadi proses dekripsi atau mengubah dokumen yang terenkripsi atau tersandi ke bentuk aslinya.
- 6. Anggota melihat pada menu pesan masuk apakah permintaan data di terima atau ditolak, apabila diterima maka anggota dapat download dan review data tersebut.

### 4.2.2 Ruang Lingkup Sistem

Ruang lingkup system dilakukan untuk menentukan batasan ruang lingkup system yang akan dibangun. System yang akan dibangun yaitu system *institutional* *repository* berbasis *web*. System ini sebagai tempat untuk koleksi digital karya ilmiah perputakan UIN SUSKA Riau.

# 4.2.3 Analisa Kebutuhan (*Requirement*)

Analisa kebutuhan adalah sebuah proses untuk mendapatkan informasi, model, spesifikasi tentang perangkat lunak yang diinginkan klien atau pengguna. Kedua belah pihak antara klien dan pembuat perangkat lunak terlibat aktif dalam tahap ini.

# 4.2.4 Analisa Kebutuhan *User*

Analisa kebutuhan *user* dimaksudkan agar kinerja sistem yang dirancang nantinya sesuai dengan kebutuhan dan dapat membantu pekerjaan user. Adapun kebutuhan user yang di perlukan adalah sebagai berikut:

- 1. Admin
	- (a) Admin mengetikan url kode Sistem *Repository* UIN SUSKA.
	- (b) Login ke system dengan memasukan nim atau nip dan password.
	- (c) Menambah, mengubah, melihat, enkripsi, dekripsi dan menghapus data karya ilmiah.
	- (d) Menambah, mengubah, melihat dan menghapus data fakultas.
	- (e) Menambah, mengubah, melihat dan menghapus data jurusan.
	- (f) Menambah, mengubah, melihat dan menghapus data subjek.
	- (g) Menambah mengubah, melihat dan menghapus data tipe.
	- (h) Melihat data statistik.
	- (i) Menambah, melihat dan menghapus data user.
	- (j) Melihat, menolak, menyetujui dan menghapus permintaan data.
	- (k) Melihat dan mengubah profil.
- 2. Anggota
	- (a) Login kesistem. Melihat tentang informasi *website institutional repository*.
	- (b) Mencari karya ilmiah berdasarkan pengarang, tahun, subjek dan jurusan.
	- (c) Melihat dan menambah permintan data.
	- (d) Melihat dan mengedit profil.
- 3. Umum
	- (a) Melihat tentang informasi *website institutional repository*.
	- (b) Mencari karya ilmiah berdasarkan pengarang, tahun, subjek dan jurusan.
	- (c) Melakukan registrasi anggota.

## 4.2.5 Analisa Kebutuhan Data

Dalam pembuatan sistem ini dibutuhkan beberapa data penunjang agar sistem tersebut bermanfaat bagi pengguna sistem. Beberapa data penunjang tersebut adalah:

1. Data Karya Ilmiah

Data karya ilmiah merupakan dasar dari semua data yang ada didalam system. Penelitian ini menggunakan data karya ilmiah jurusan sistem informasi dan jurusan informatika pada tahun 2016.

2. Data Fakultas.

Data fakultas digunakan untuk mengelompokan karya ilmiah berdasarkan fakultas dari pengrarangnya. Fakultas yang ada pada *repository* dapat dilihat pada Tabel 4.1 berikut.

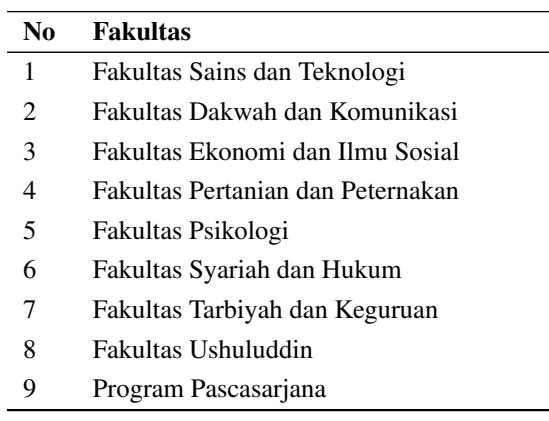

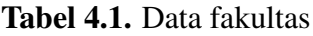

# 3. Data Jurusan.

Data jurusan digunakan untuk mengelompokan karya ilmiah berdasarkan jurusan dari penulisnya. Data jurusan dapat dilihat pada Tabel 4.2 berikut.

Tabel 4.2. Data jurusan

| N <sub>0</sub> | Jurusan                       |
|----------------|-------------------------------|
| 1              | Sistem Informasi              |
| 2              | Teknik Informatika            |
| 3              | Teknik Industri               |
| 4              | Teknik Elektro                |
| 5              | Ilmu Komunikasi               |
| 6              | Manajemen Dakwah              |
| 7              | Pengembangan Masyarakat Islam |
| 8              | Pers dan Grafika              |
| 9              | Administrasi Negara           |

| N <sub>0</sub> | <b>Jurusan</b>                           |  |  |  |  |  |
|----------------|------------------------------------------|--|--|--|--|--|
| 10             | Administrasi Perpajakan                  |  |  |  |  |  |
| 11             | Agroteknologi                            |  |  |  |  |  |
| 12             | Peternakan                               |  |  |  |  |  |
| 13             | Bagian Psikologi Industri dan Organisasi |  |  |  |  |  |
| 14             | Bagian Psikologi Klinis dan Agama        |  |  |  |  |  |
| 15             | Bagian Psikologi Perkembangan Pendidikan |  |  |  |  |  |
| 16             | Psikologi                                |  |  |  |  |  |
| 17             | Ekonomi Syari'ah                         |  |  |  |  |  |
| 18             | Hukum Ekonomi Syariah (Muamalah)         |  |  |  |  |  |
| 19             | Hukum Keluarga (Ahwal Al-Syakhsiyah)     |  |  |  |  |  |
| 20             | Hukum Tata Negara (Siyasah)              |  |  |  |  |  |
| 21             | Ilmu Hukum                               |  |  |  |  |  |
| 22             | Perbandingan Mazhab dan Hukum            |  |  |  |  |  |
| 23             | Perbankan Syari'ah                       |  |  |  |  |  |
| 24             | Manajemen Pendidikan Islam               |  |  |  |  |  |
| 25             | Pendidikan Agama Islam                   |  |  |  |  |  |
| 26             | Pendidikan Bahasa Arab                   |  |  |  |  |  |
| 27             | Pendidikan Bahasa Inggris                |  |  |  |  |  |
| 28             | Pendidikan Ekonomi                       |  |  |  |  |  |
| 29             | Pendidikan Guru Madrasah Ibtidaiyah      |  |  |  |  |  |
| 30             | Pendidikan Kimia                         |  |  |  |  |  |
| 31             | Pendidikan Matematika                    |  |  |  |  |  |
| 32             | Ilmu Alqur'an dan Tafsir                 |  |  |  |  |  |
| 33             | Ilmu Aqidah                              |  |  |  |  |  |
| 34             | Perbandingan Agama                       |  |  |  |  |  |
| 35             | <b>Disertasi</b>                         |  |  |  |  |  |
| 36             | <b>Thesis</b>                            |  |  |  |  |  |

Tabel 4.2 Data jurusan (Tabel lanjutan...)

# 4. Data Anggota.

Data anggota merupakan data yang memiliki hak akses untuk mengakses halaman anggota.

## 4.2.6 Analisa Kebutuhan Perangkat Keras (*hardware*)

Analisi kebutuhan perangkat keras bertujuan untuk mengetahui secara tepat perangkat keras yang dibutuhkan. Adapun *hardware* yang dibutuhkan untuk pembuatan dan penerapan aplikasi dapat dilihat pada Tabel 4.3.

| No.                         | Kebutuhan       | <b>Spesifikasi</b>         |
|-----------------------------|-----------------|----------------------------|
|                             | Processor       | <i>Intel Core</i> i3-2330M |
|                             |                 | $2.20$ GHZ                 |
| $\mathcal{D}_{\mathcal{L}}$ | <i>Harddisk</i> | $500$ GB                   |
| 3                           | RAM             | 2048 MB RAM                |
|                             | Mouse           | Optik USB                  |

Tabel 4.3. Analisa kebutuhan perangkat keras

### 4.2.7 Analisa Kebutuhan Perangkat Lunak (*software*)

Perangkat lunak merupakan perangkat yang berfungsi untuk melakukan pengerjaan dalam data *processing system* untuk mendukung be kerjanya sistemsistem komputer. Kebutuhan yang dibutuhkan adalah Sistem Operasi, serta kebutuhan-kebutuhan lainnya bisa didapatkan secara gratisan karena aplikasi pendukung bersifat *open source*. Adapun *software* yang dibutuhkan untuk pembuatan dan penerapan aplikasi dapat dilihat pada Tabel 4.4.

| N <sub>0</sub> | Kebutuhan              | Spesifikasi            |
|----------------|------------------------|------------------------|
| 1.             | S/O Microsoft Win-     | S/O Microsoft Win-     |
|                | <i>dows</i> 7 32/64bit | <i>dows</i> 7 32/64bit |
| 2.             | <i>Sublime</i>         | <i>Sublime</i>         |
| 3.             | Xampp                  | Xampp                  |
| 5.             | Google                 | Google                 |
|                | Chrome/Mozilla         | Chrome/Mozilla         |
|                | Firefox                | Firefox                |

Tabel 4.4. Analisa kebutuhan perangkat lunak

# 4.2.8 Identifikasi Aktor

Setelah melakukan analisis terhadap data dan informasi yang terlibat dalam proses sistem didapatkan model aktor-aktor, yang teridentifikasi aktifitas yang mendukung berjalannya sistem yang dirancang. Berikut merupakan aktor-aktor yang terlibat terlihat pada Tabel [4.5.](#page-9-0)

<span id="page-9-0"></span>

| N <sub>0</sub> | User    | <b>Description</b>                             |
|----------------|---------|------------------------------------------------|
| 1              | Admin   | 1. Masuk ke sistem                             |
|                |         | Dapat mengelola karya ilmiah, data juru-<br>2. |
|                |         | san, data fakultas, data subjek, data tahun,   |
|                |         | data tipe, data permintaan dan data user.      |
|                |         | Dapat melakukan enkripsi karya ilmiah<br>3.    |
|                |         | dan dekripsi karya ilmiah.                     |
|                |         | Dapat melihat statistik<br>4.                  |
|                |         | 5.<br>Dapat melihat dan mengubah profil        |
|                |         | Dapat melakukan pencarian berdasarkan<br>6.    |
|                |         | jurusan, subjek, pengarang dan tahun.          |
|                |         | 7. Dapat menyetujui dan menolak permintaan     |
|                |         | karya ilmiah dapat menambah anggota.           |
| 2              | Anggota | Masuk ke sistem<br>1.                          |
|                |         | Dapat melakukan pencarian berdasarkan<br>2.    |
|                |         | jurusan, subjek, pengarang dan tahun.          |
|                |         | Melakukan permintaan data karya ilmiah.<br>3.  |
|                |         | Dapat melihat dan mengubah profil<br>4.        |
| 3              | Umum    | Dapat melakukan pencarian berdasarkan<br>1.    |
|                |         | jurusan, subjek, pengarang dan tahun           |
|                |         | Mendaftar anggota<br>2.                        |

Tabel 4.5. Identifikasi aktor

## 4.2.9 Analisa Algoritma *Advanced Encryption Standart* (AES) 128

Algoritma AES pada penelitian ini diterapkan untuk melakukan *enkripsi* dan *dekripsi* data file. *Enkripsi* adalah proses mengubah suatu pesan asli (*plaintext*) menjadi suatu pesan dalam bahasa sandi (*ciphertext*). Berikut merupakan contoh penerapan enkripsi AES-128

- 1. Definisikan *plaintext* dan *key Plaintext*: Jangan Menyerah! *Key*: Algoritma-AES128 (16 karakter)
- 2. Lakukan *konversi plaintext* dan *key* diatas kedalam nilai *hexadecimal*. *Plaintext*: 4a 61 6e 67 61 6e 20 4d 65 6e 79 65 72 61 68 21 *ChiperKey* : 41 6c 67 6f 72 69 74 6d 61 2d 41 45 53 31 32 38 Masukan *plaintext* dan *chiper key* ke dalam *state matrix* 4 x 4: 41 72 61 53 6c 69 2d 31 67 74 41 32 6f 6d 45 38  $W[0] = (41, 6c, 67, 6f),$

 $W[1] = (72, 63, 79, 65),$  $W[2] = (61, 2d, 41, 45),$  $W[3] = (53,31,32,38)$ 

- 3. Proses selanjutnya adalah *expansi* Kunci, expansi kunci merupakan kuncikunci yang akan dipakai pada saat *AddRoundKey* di setiap putaranya.
	- (a) Ambil matrik terakhir dan geser *byte* ke kiri melingkar W[3] = (31,32,38, 53).
	- (b) Subtitusi *byte* dengan S-Box W[3] = (31,32,38, 53).
	- (c) XOR w[3] dengan *round constant* (01,00,00,00) g(W[3]) = (30,32,38, 53).
	- (d) XOR  $g(W[3]) =$  dengan matrix awal. W[4] = w[0] XOR  $g(W[3]) =$ (71,5e,5f,3c).
	- (e)  $W[5] = w[4] XOR w[1] = (03, 3d, 26, 59).$
	- (f)  $W[6] = w[5] XOR w[2] = (62 10, 67, 1c)$ .
	- (g)  $W[7] = w[6] XOR w[3] = (31, 21, 55, 24).$
	- (h) Gabung w[4],w[5],w[6],w[7], jadi roundkey pertama adalah: 71 5e 5f 3c 03 3d 26 59 62 10 67 1c 31 21 55 24 Semua kunci yang telah melalui proses ekspansi kunci di sajikan pada Tabel 4.6.

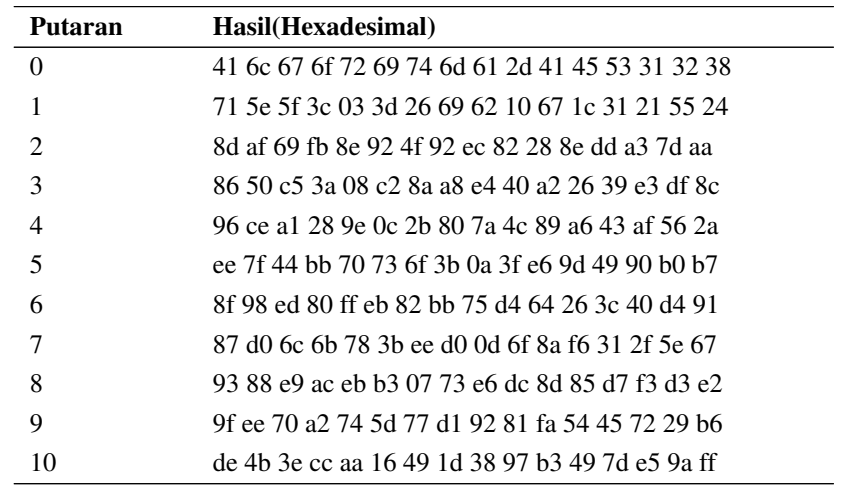

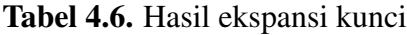

4. Proses *Addroundkey* putaran 0 (*initial round*). Langkah selanjutnya adalah proses *Addroundkey* putaran 0 (*initial round*). ambil *Plaintext* lalu XOR dengan *Key*. 4a 61 65 72

- 61 6e 6e 61 6e 20 79 68 67 4d 65 21 XOR dengan kunci 41 72 61 53 6c 69 2d 31 67 74 41 32 6f 6d 45 38 Hasil akhir *AddRoundkey* dapat dilihat pada matrik berikut: 0b 13 04 21 0d 07 43 50 09 54 38 5a 08 20 20 19
- 5. Proses *Subtitution Bytes* putaran 1 (satu), Caranya adalah subtitusikan *matriks* terkini yaitu *S-Box* AES. Hasil dari subtitusi *bytes* dapat dilihat pada Gambar 4.5.

|   |                |             |                |                |                |                |    |    |    | Y  |    |                |    |    |    |    |             |
|---|----------------|-------------|----------------|----------------|----------------|----------------|----|----|----|----|----|----------------|----|----|----|----|-------------|
|   | Hex            | 0           | 1              | $\overline{2}$ | 3              | $\overline{4}$ | 5  | 6  | 7  | 8  | 9  | a              | b  | c  | d  | e  | f           |
|   | $\mathbf{0}$   | 63          | 7c             | 77             | 7b             | f2             | 6b | 6f | c5 | 30 | 01 | 67             | 2b | fe | d7 | ab | 76          |
|   | 1              | ca          | 82             | c9             | 7d             | fa             | 59 | 47 | f0 | ad | d4 | a2             | af | 9c | a4 | 72 | $_{\rm c0}$ |
|   | 2              | $^{b7}$     | fd             | 93             | 26             | 36             | 3f | f7 | cc | 34 | a5 | e <sub>5</sub> | f1 | 71 | d8 | 31 | 15          |
|   | 3              | 04          | c7             | 23             | c <sub>3</sub> | 18             | 96 | 05 | 9a | 07 | 12 | 80             | e2 | eb | 27 | b2 | 75          |
|   | $\overline{4}$ | 09          | 83             | 2 <sub>c</sub> | 1a             | 1 <sub>b</sub> | 6e | 5a | a0 | 52 | 3b | d6             | b3 | 29 | e3 | 2f | 84          |
|   | 5              | 53          | d1             | $^{00}$        | ed             | 20             | fc | b1 | 5b | бa | cb | be             | 39 | 4a | 4c | 58 | cf          |
|   | 6              | d0          | ef             | aa             | fb             | 43             | 4d | 33 | 85 | 45 | f9 | 02             | 7f | 50 | 3c | 9f | a8          |
| x | 7              | 51          | a3             | 40             | 8f             | 92             | 9d | 38 | f5 | bc | b6 | da             | 21 | 10 | ff | f3 | d2          |
|   | 8              | cd          | 0 <sub>c</sub> | 13             | ec             | 5f             | 97 | 44 | 17 | c4 | a7 | 7e             | 3d | 64 | 5d | 19 | 73          |
|   | 9              | 60          | 81             | 4f             | dc             | 22             | 2a | 90 | 88 | 46 | ee | b8             | 14 | de | 5e | 0b | db          |
|   | a              | $_{\rm e0}$ | 32             | 3a             | 0a             | 49             | 06 | 24 | 5c | c2 | d3 | ac             | 62 | 91 | 95 | e4 | 79          |
|   | b              | e7          | c8             | 37             | 6d             | 8d             | d5 | 4e | a9 | 6c | 56 | f4             | ea | 65 | 7а | ae | 08          |
|   | c              | ba          | 78             | 25             | 2e             | 1c             | aб | b4 | cб | e8 | dd | 74             | 1f | 4b | bd | 8b | 8a          |
|   | d              | 70          | 3e             | b5             | 66             | 48             | 03 | f6 | 0e | 61 | 35 | 57             | b9 | 86 | c1 | 1d | 9e          |
|   | e              | e1          | f8             | 98             | 11             | 69             | d9 | 8e | 94 | 9b | 1e | 87             | e9 | ce | 55 | 28 | df          |
|   | f              | 8c          | al             | 89             | 0d             | bf             | eб | 42 | 68 | 41 | 99 | 2d             | 0f | b0 | 54 | bb | 16          |

Gambar 4.5. Hasil subtitusi *bytes*

Hasil dari *S-Box* AES dapat dilihat pada matriks berikut:

- 2b 7d f2 Fd
- d7 c5 1a 53
- 01 20 07 Be
- 30 b7 b7 d4
- 6. Selanjutnya adalah *Shift Row* pergeseran baris putaran 1 (satu) pergeseran

baris dengan menggunakan rumus berikut.

Baris  $r = 0$  tidak berubah Baris r = 1 digeser 1 *byte* Baris r = 2 digeser 2 *byte* Baris r = 3 digeser 3 *byte* 2b 7d f2 fd d7 c5 1a 53 01 20 07 be 30 b7 b7 d4 Hasil dari proses *Shift Row* adalah sebagai berikut: 2b 7d f2 Fd c5 1a 53 d7 07 be 20 01 d4 30 b7 b7

- 7. Selanjutnya adalah *Mix Column* putaran 1. Transformasi ini mengoperasikan blok pada masing-masing kolomnya.
- 8. *Addroundkey* putaran 1 (satu). XOR kan matriks saat ini dengan kunci putaran 1 hasil ekspansi. Jadi hasil AES Putaran 1 adalah 544 39 d8 30 59 9d 77 3a 17 05 dd bd 9a Setelah dilakukan 10 putaran maka hasil enkripsi dari Plaintext "Jangan Menyerah!" adalah e3 1f c4 a0 85 54 bc 0f 33 d1 92 81 b9 26 29 05.

# 4.3 Perancangan Sistem Usulan

Berdasarkan analisa yang telah dilakukan maka dapat dilakukan rancangan sistem *Institutional Repository* UIN SUSKA Riau menggunakan pendekan berorientasi objek yaitu dengan diagram UML yang digunakan sebagai berikut:

- 1. Diagram Use Case
- 2. Diagram Kelas
- 3. Diagram Sekuensial
- 4. Diagram Aktifitas

### 4.3.1 *Use case* Diagaram

Diagram *use case* menyajikan interaksi antara *use case* dan *actor*, dimana *actor* dapat berupa orang, peralatan, atau system lain yang berinteraksi dengan sistem yang dibangun. Diagram *use case* merupakan sesuatu yang penting untuk memvisualisasikan, menspesifikasikan dan mendokumentasikan kebutuhan perilaku sistem. Berikut merupakan penggambaran sistem dalam bentuk *use case* diagram dapat dilihat pada Gambar [4.6.](#page-13-0)

<span id="page-13-0"></span>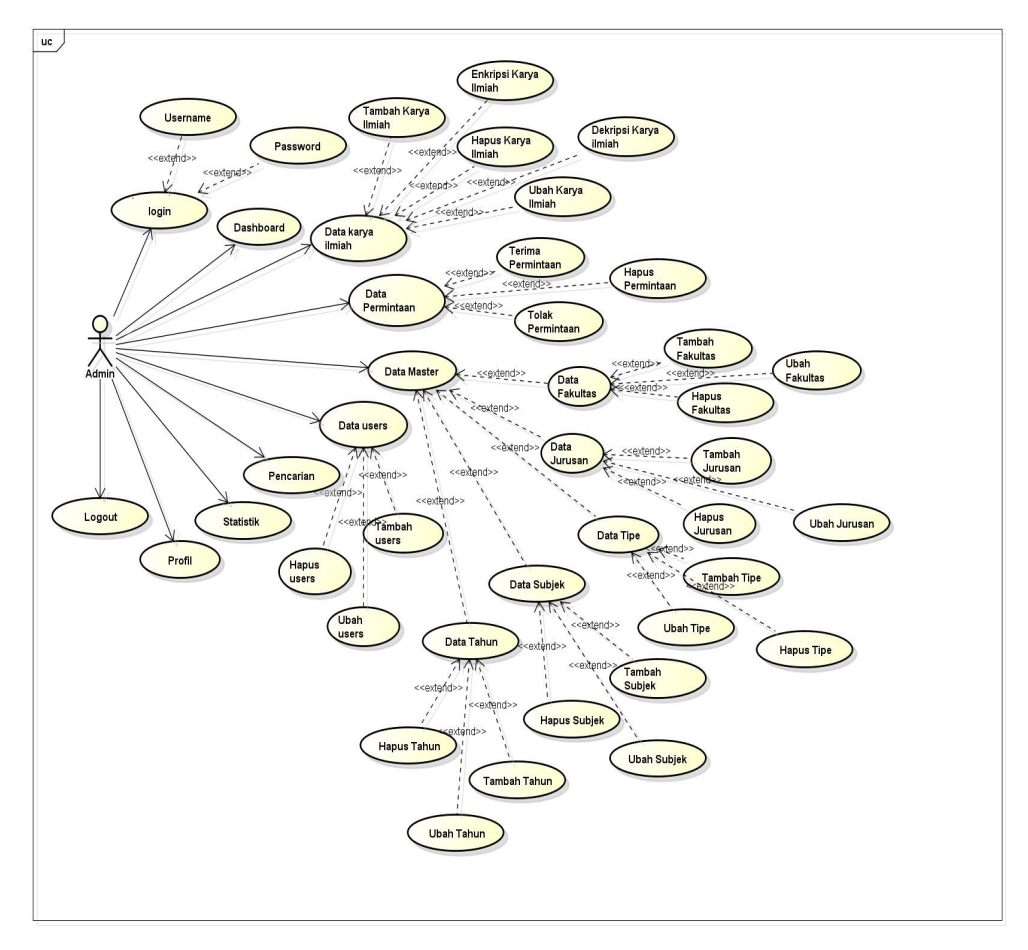

Gambar 4.6. Gambar *use case* diagram admin.

Gambar 4.6 merupakan *use case* diagram administrator system yang akan dibangun , pada system ini admin diharuskan *login* terlebih dahulu sebelum dapat mengelola data. Berikut ini merupakan *usecase* anggota dat dilihat pada Gambar 4.7.

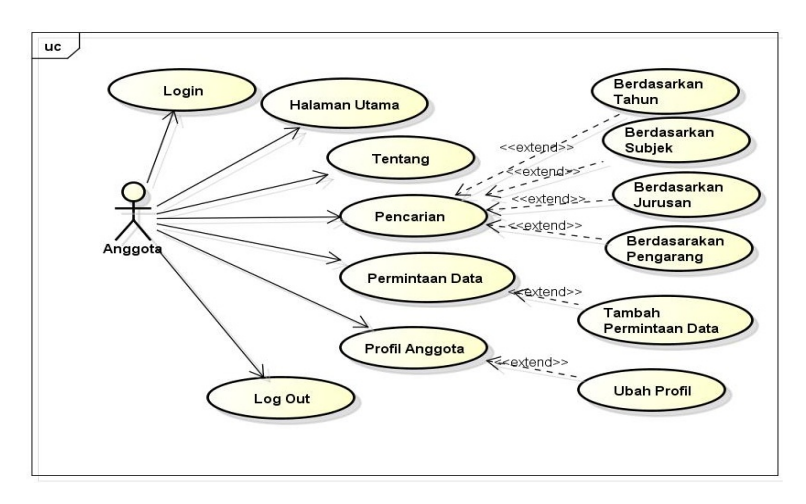

Gambar 4.7. Gambar *use case* diagram anggota.

Gambar [4.7](#page-13-0) diatas merupakan *use case* anggota pada sistem yang akan dibangun. pada system ini anggota diharuskan *login* terlebih dahulu sebelum dapat melakukan kegiatan yang di khususkan buat anggota. Berikut ini merupakan *usecase* anggota dat dilihat pada Gambar 4.8.

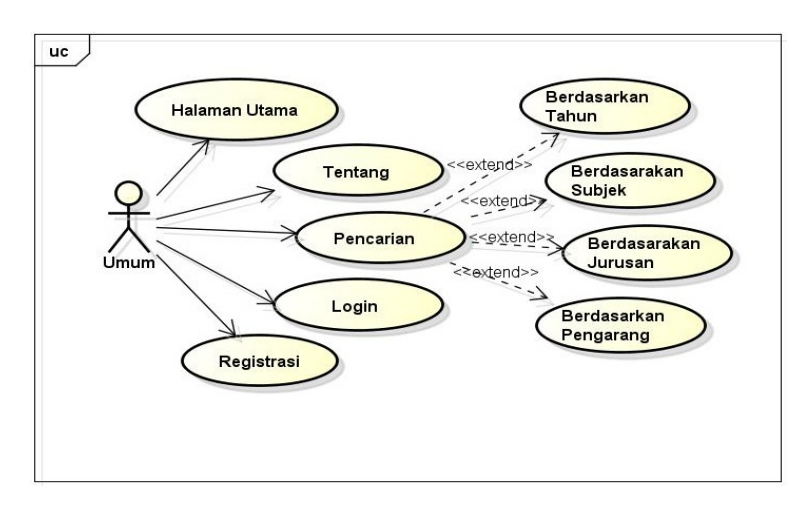

Gambar 4.8. Gambar *use case* diagram umum.

### 4.3.2 Deskripsi Diagram *Use Case* Admin

Berikut adalah tabel deskripsi *use case* diagram admin yang dapat dilihat pada Tabel 4.7.

| N <sub>0</sub> | ЫI      | <b>Use Case</b>  | <b>Deskripsi</b>                                                                |
|----------------|---------|------------------|---------------------------------------------------------------------------------|
| 1              | $UC-01$ | Login            | Use case ini menggambarkan administrator melakukan                              |
|                |         |                  | login dengan cara memasukkan <i>username</i> dan <i>password</i><br>pada sistem |
| 2              | $UC-02$ | Dashboard        | Use case menggambarkan admin dapat melihat tampilan                             |
|                |         |                  | dashboard pada system.                                                          |
| 3              | $UC-03$ | Data<br>karya    | Use case ini menggambarkan Administrator dapat                                  |
|                |         | ilmiah           | menambah data, mengubah data, mengenkripsi data,                                |
|                |         |                  | mendekripsi data dan menghapus data                                             |
| 4              | $UC-04$ | Data master      | Use case menggambarkan administrator dapat menam-                               |
|                |         |                  | bah, mengubah dan menghapus data fakultas, data juru-                           |
|                |         |                  | san, data tipe, dan data tahun.                                                 |
| 5              | $UC-05$ | Permintaan       | Use case ini menggambarkan administrator dapat mener-                           |
|                |         | data<br>karya    | ima, menolak, dan menghapus permintaan data karya                               |
|                |         | ilmiah           | ilmia                                                                           |
| 6              | $UC-06$ | <b>Statistik</b> | Use case ini menggambarkan administrator dapat meli-                            |
|                |         |                  | hat statistik data karya ilmiah, data users dan data per-                       |
|                |         |                  | mintaan.                                                                        |

Tabel 4.7. Deskripsi diagram *use case* admin

| $\bf No$ | Ы                   | <b>Use Case</b>   | <b>Deskripsi</b>                                     |
|----------|---------------------|-------------------|------------------------------------------------------|
|          | $\overline{UC}$ -07 | Pencarian         | Use case ini menggambarkan administrator dapat       |
|          |                     |                   | melakukan pencarian karya ilmiah berdasarkan subjek, |
|          |                     |                   | tahun, pengarang dan jurusan.                        |
| 8        | <b>UC-08</b>        | Data <i>users</i> | Use case ini menggambarkan administrator dapat       |
|          |                     |                   | menambah anggota dan menghapus anggota repository.   |
| 9        | $\overline{UC}$ -07 | Profil            | Use cace ini menggambarkan administrator dapat       |
|          |                     |                   | megubah profil administrator.                        |

Tabel 4.7 Deskripsi diagram *use case* admin (Tabel lanjutan...)

# 4.3.3 Deskripsi Diagram *Use Case* Anggota

Berikut adalah Tabel deskripsi *use case* diagram anggota yang dapat dilihat pada Tabel 4.8.

| No | Ы       | <b>Use Case</b> | <b>Deskripsi</b>                                     |
|----|---------|-----------------|------------------------------------------------------|
| 1. | UC-01   | Login           | Use case ini menggambarkan anggota melakukan login   |
|    |         |                 | dengan cara memasukkan username dan password pada    |
|    |         |                 | sistem                                               |
| 2. | $UC-02$ | Halaman Uta-    | Use case ini menggambarkan anggota dapat mencari dan |
|    |         | ma              | download data                                        |
| 3. | $UC-03$ | Tentang         | Use Case ini menggambarkan anggota dapat melihat in- |
|    |         |                 | oformasi tentang institutional repository            |
| 4. | UC-04   | Pencarian       | Use case ini menggambarkan administrator dapat       |
|    |         |                 | melakukan pencarian karya ilmiah berdasarkan subjek, |
|    |         |                 | tahun, pengarang dan jurusan.                        |
| 5. | UC-05   | Permintaan      | Use case ini mengambarkan anggota dapat mangajukan   |
|    |         | data<br>karya   | dan menghapus permintaan data karya ilmiah           |
|    |         | ilmiah          |                                                      |
| 6. | UC-06   | Profil          | Use case ini menggambarkan anggota dapat mengubah    |
|    |         |                 | profil                                               |

Tabel 4.8. Deskripsi diagram *use case* anggota

# 4.3.4 Deskripsi Diagram *Use Case* Umum.

Berikut adalah tabel deskripsi *use case* diagram masyarakat yang dapat dilihat pada Tabel 4.9.

Tabel 4.9. Deskripsi diagram *use case* anggota

| No | Id    | <b>Use Case</b> | <b>Deskripsi</b>                                                  |
|----|-------|-----------------|-------------------------------------------------------------------|
|    | UC-01 |                 | Halaman Uta- Use case ini menggambarkan anggota dapat mencari dan |
|    |       | ma              | download data karya ilmih                                         |

| N <sub>0</sub> | Ы                   | <b>Use Case</b> | <b>Deskripsi</b>                                                                                         |
|----------------|---------------------|-----------------|----------------------------------------------------------------------------------------------------|
| 2.             | $UC-02$             | Tentang         | Use Case ini menggambarkan anggota dapat melihat in-<br>oformasi tentang <i>institutional repository</i> |
| 3.             | $\overline{UC}$ -03 | Pencarian       | Use case ini menggambarkan administrator dapat                                                           |
|                |                     |                 | melakukan pencarian karya ilmiah berdasarkan subjek,                                                     |
|                |                     |                 | tahun, pengarang dan jurusan                                                                             |
| 4.             | $UC-04$             | Registrasi      | Use case ini mengambarkan masyarakat dapat mendaftar                                                     |
|                |                     |                 | menjadi anggota                                                                                          |

Tabel 4.9 Deskripsi diagram *use case* anggota (Tabel lanjutan...)

### 4.3.5 Skenario *Use Case*

Skenario *use case* yang bertujuan untuk menggambar dengan lebih jelas apa saja kegiatan aktivitas yang dilakukan dalam suatu *usecase*. Skenario *usecase* akan ditampilkan dalam bentuk tabel. Berikut ini adalah skenario *use case* yang diusulkan.

1. Skenario *Use Case Login* Penjelasan dari skenario *use case login* yang dapat dilihat pada Tabel 4.10.

### Tabel 4.10. Skenario *use case login*

### Nama Use Case: *Usecase Login*

Deskripsi: *Usecase* ini melakukan proses verivikasi akun yang berguna untuk melakukan pembagian hak akses masing-masing *actor* dalam mengolah data pada system

Aktor: Admin dan Anggota

Kondisi Awal: Sistem menampilkan *Interface Login*

Kondisi Akhir: Sistem masuk sebagai user sesuai status dan menampilkan menu utama sesuai hak akses masing-masing

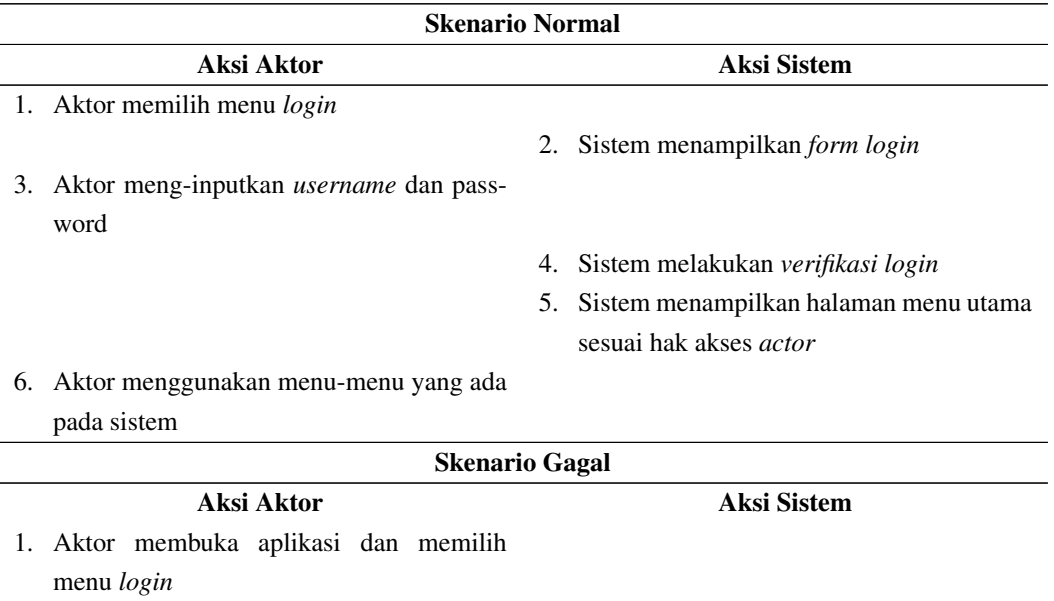

2. Sistem menampilkan form *login*

| <b>Skenario Normal</b>                                  |                                                          |  |  |  |  |  |
|---------------------------------------------------------|----------------------------------------------------------|--|--|--|--|--|
| Aksi Aktor<br>Aksi Sistem                               |                                                          |  |  |  |  |  |
| 3. Aktor meng-inputkan <i>username</i> dan <i>pass-</i> |                                                          |  |  |  |  |  |
| word                                                    |                                                          |  |  |  |  |  |
|                                                         | 4. Sistem melakukan verifikasi login                     |  |  |  |  |  |
|                                                         | 5. Sistem menampilkan pesan <i>login</i> tidak           |  |  |  |  |  |
|                                                         | <i>valid</i> atau sistem menampilkan pesan <i>user</i> - |  |  |  |  |  |
|                                                         | <i>name, password</i> yang diinput salah                 |  |  |  |  |  |

Tabel 4.10 Skenario *use case login* (Tabel lanjutan...)

### 2. Skenario *Use Case* Data Karya Ilmiah

Penjelasan dari skenario use case data karya ilmiah yang terdapat pada Tabel 4.11

Tabel 4.11. Skenario *use case* data karya ilmiah

Nama Use Case: *Usecase* data karya ilmiah Deskripsi: *Usecase* ini *Use case* ini menggambarkan Administrator dapat menambah data, mengubah data, mengenkripsi data, mendekripsi data dan menghapus data karya ilmaih Aktor: Admin

Kondisi Awal: Sistem menampilkan data karya ilmiah dan terdapat sub menu untuk menambah data karya ilmiah

Kondisi Akhir: Perubahan yang telah dilakukan oleh aktor akan disimpan pada *database*

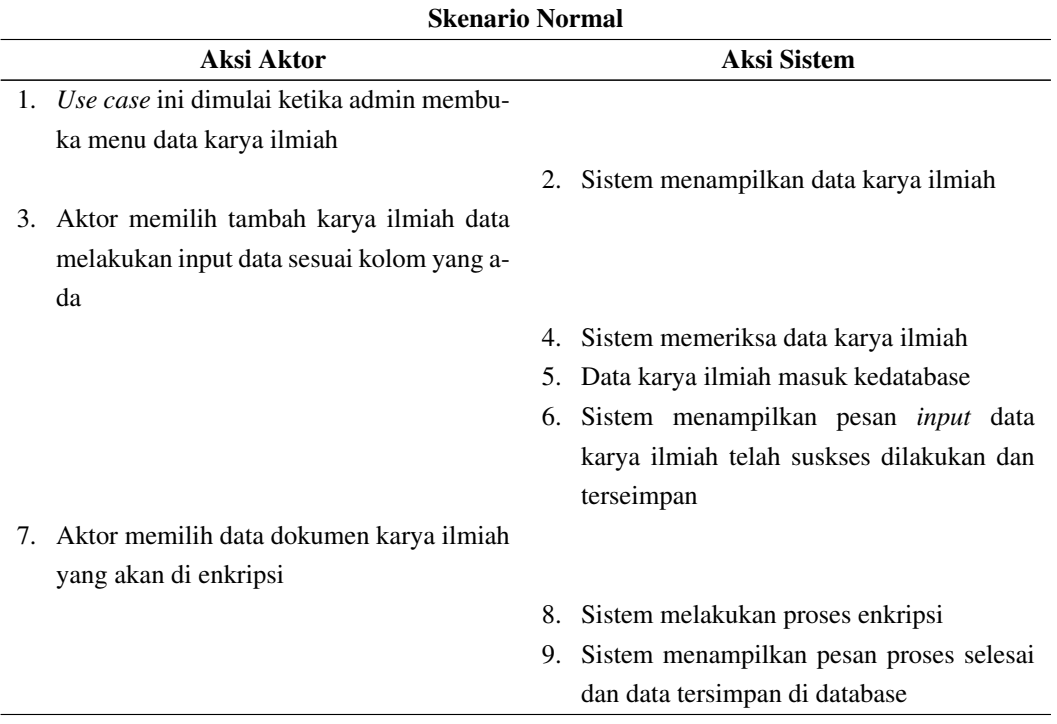

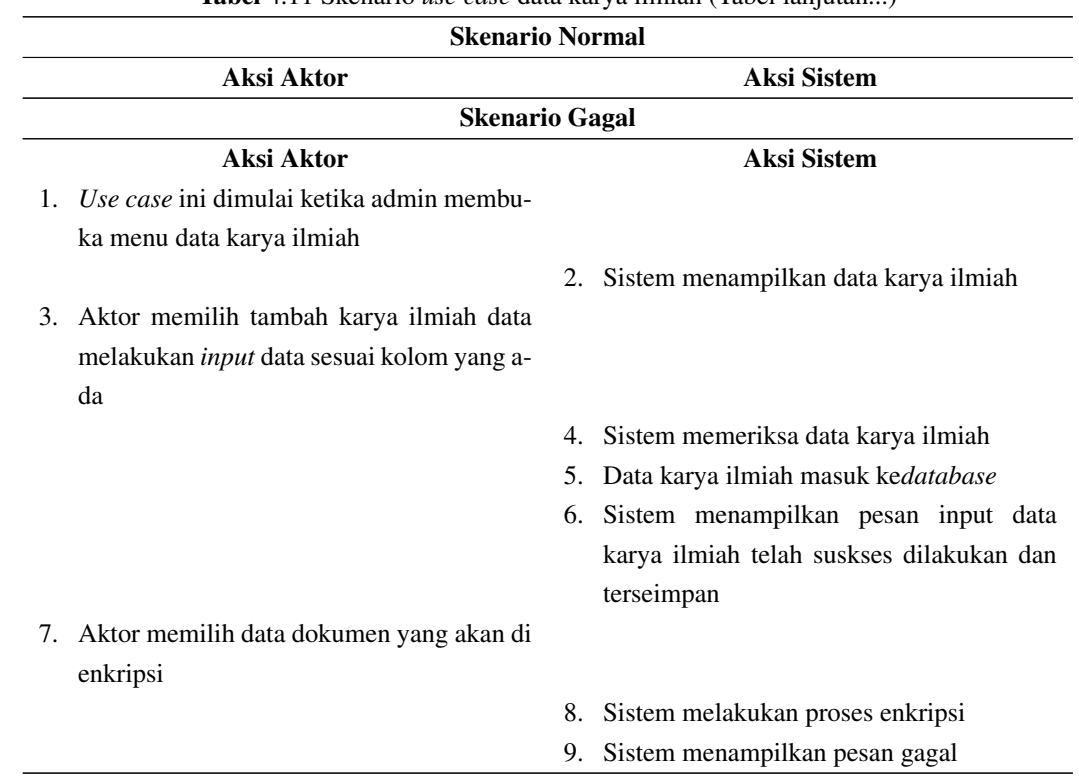

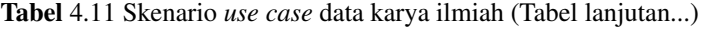

3. Skenario *Use Case* Data Permintaan

Penjelasan dari skenario *use case* data Permintaan yang terdapat pada Tabel 4.12

# Tabel 4.12. Skenario *use case* permintaan data

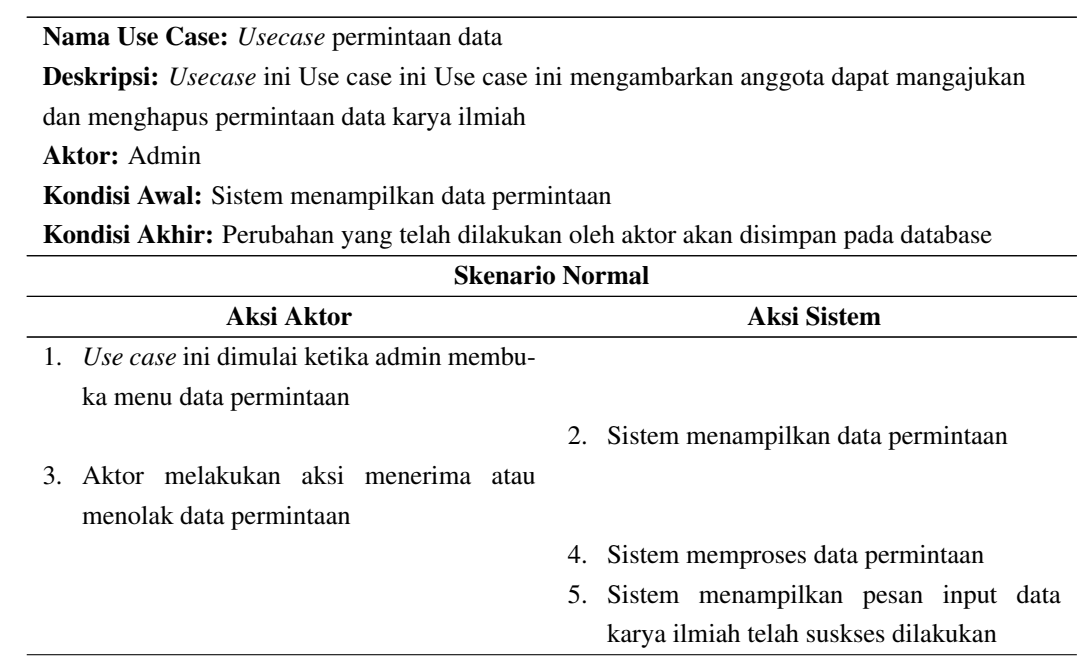

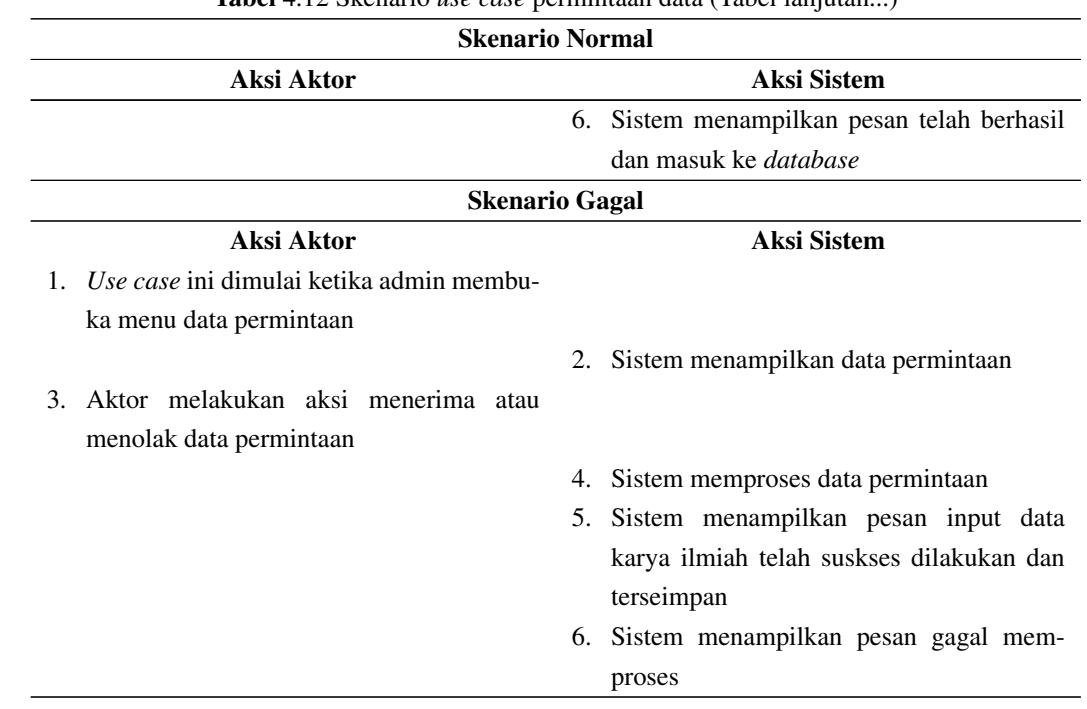

Tabel 4.12 Skenario *use case* permintaan data (Tabel lanjutan...)

# 4. Skenario *Use Case* Data Master

Penjelasan dari skenario *use case* data master yang terdapat pada Tabel 4.13.

Tabel 4.13. Skenario *use case* data master

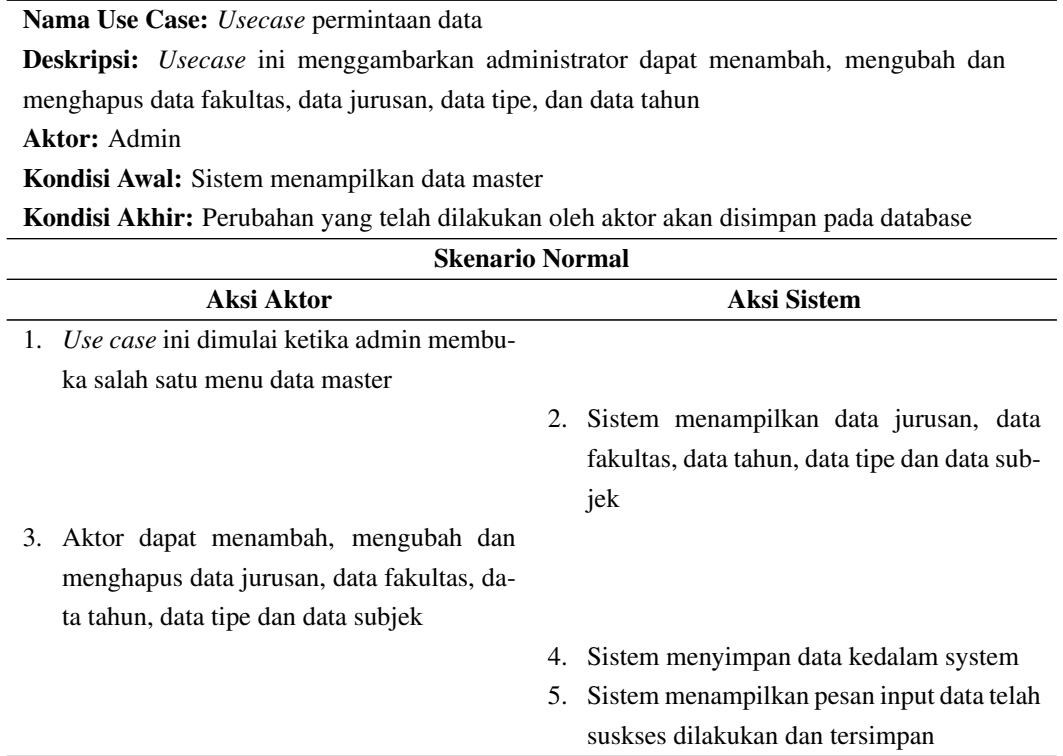

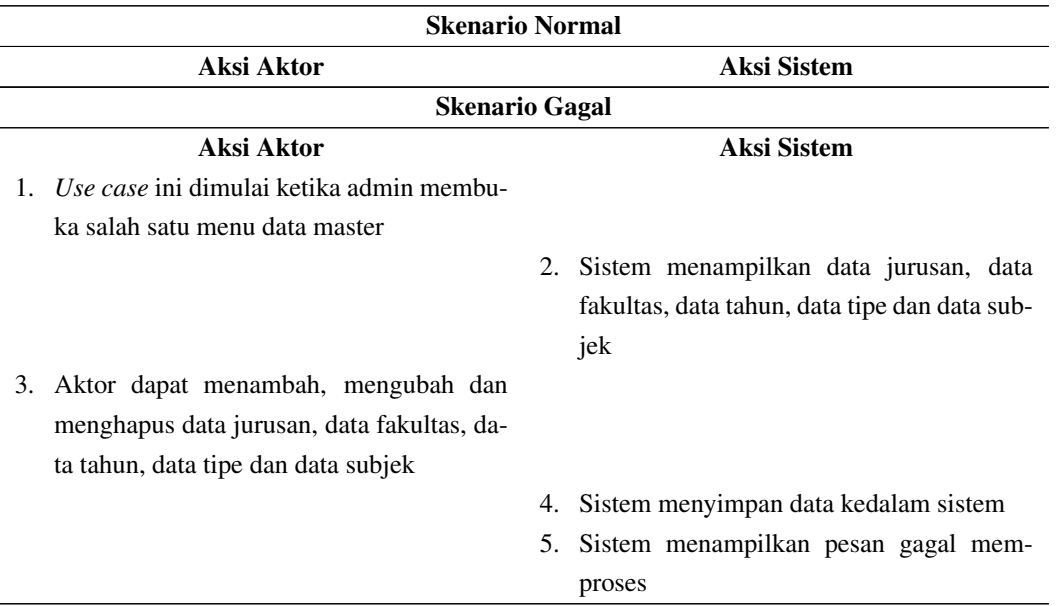

Tabel 4.13 Skenario *use case* data master (Tabel lanjutan...)

### 5. Skenario *Use Case Data Users*

Penjelasan dari skenario *use case* data Users yang terdapat pada Tabel 4.14.

#### Tabel 4.14. Skenario *use case* data *user*

Nama Use Case: *Use case* data *user* Deskripsi: *Usecase* ini menggambarkan administrator dapat menambah anggota dan menghapus anggota *repository* Aktor: Admin Kondisi Awal: Sistem menampilkan data *user* Kondisi Akhir: Perubahan yang telah dilakukan oleh aktor akan disimpan pada database Skenario Normal Aksi Aktor Aksi Sistem 1. *Use case* ini dimulai ketika admin membuka menu data *users* 2. Sistem menampilkan data *users* 3. Aktor dapat menambah, mengubah dan menghapus data *users* 4. Sistem menyimpan data kedalam sistem

5. Sistem menampilkan pesan input data telah suskses dilakukan dan tersimpan

#### Skenario Gagal

#### Aksi Aktor Aksi Sistem

1. *Use case* ini dimulai ketika admin membuka menu data *users*

2. Sistem menampilkan data *users*

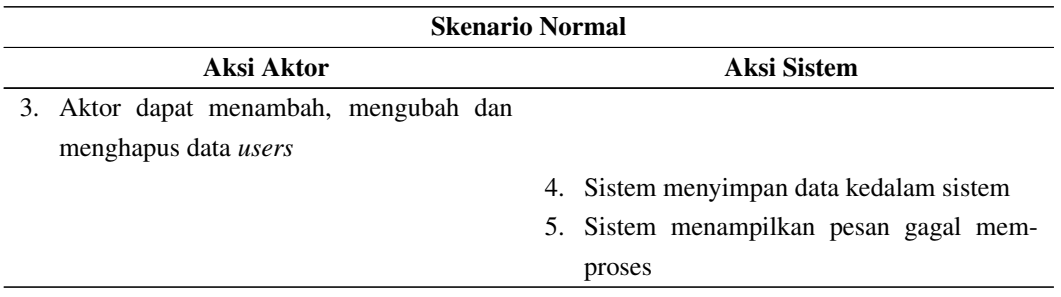

Tabel 4.14 Skenario *use case* data *user* (Tabel lanjutan...)

# 6. Skenario *Use Case* Profil

Penjelasan dari skenario *use case* profil yang terdapat pada Tabel 4.15.

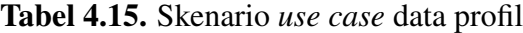

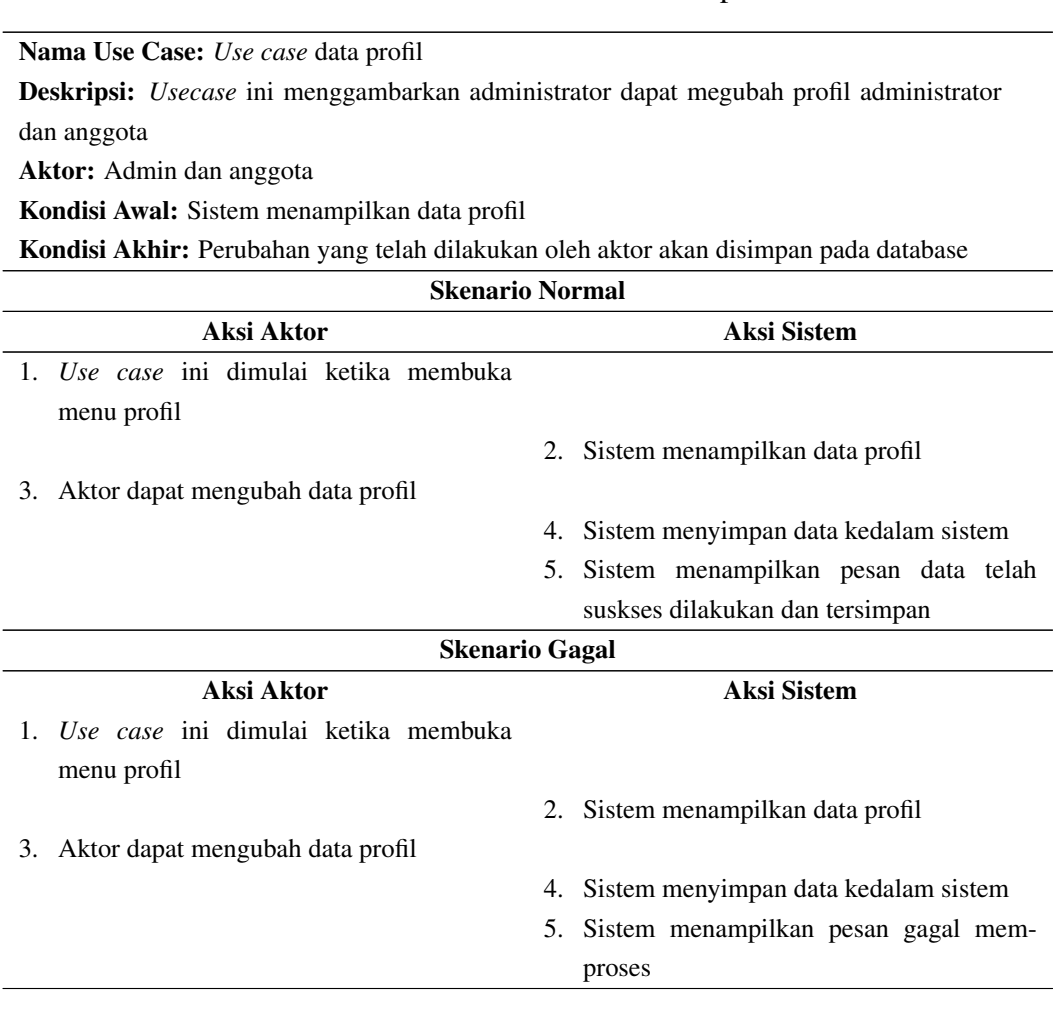

# 7. Skenario *Use Case* Pencarian

Penjelasan dari skenario *use case* pencarian yang terdapat pada Tabel 4.16

Tabel 4.16. Skenario *use case* pencarian

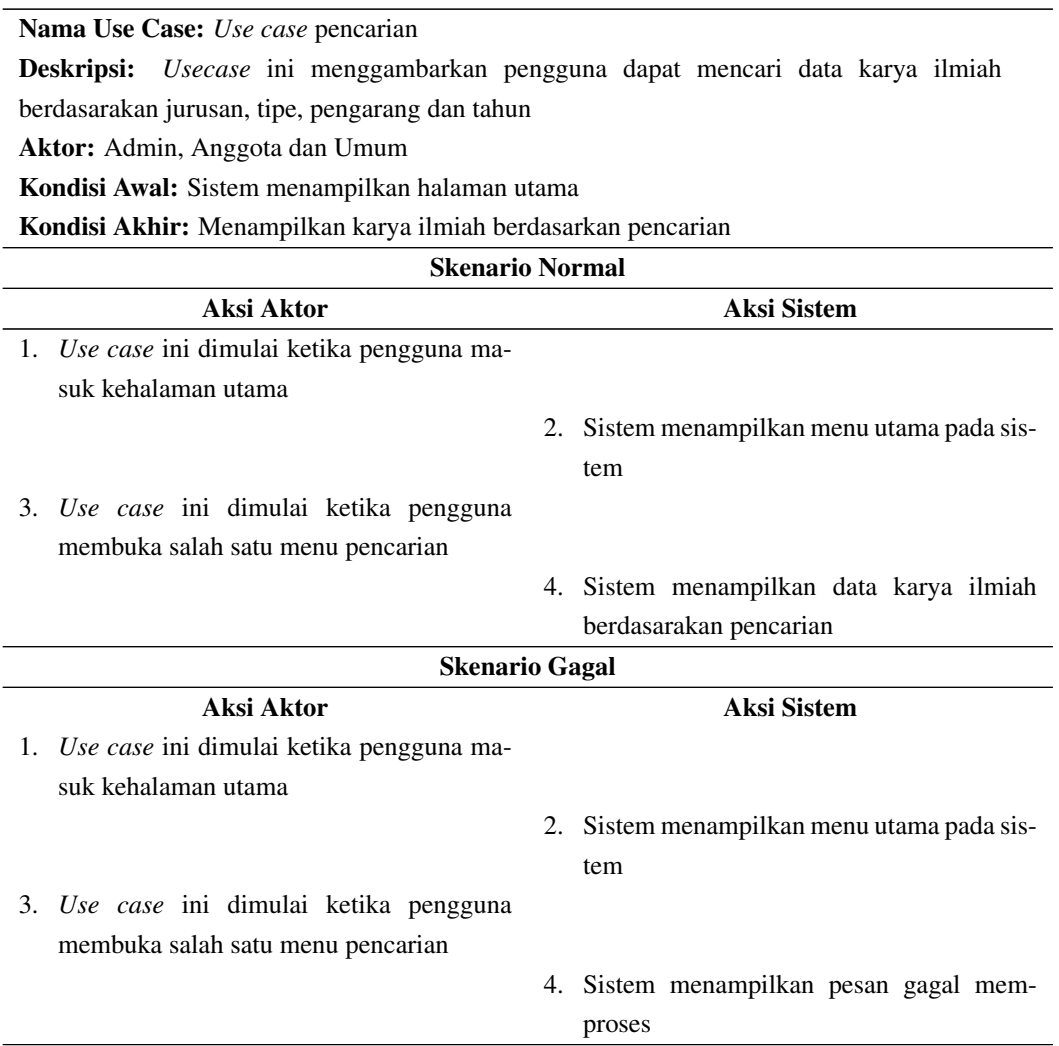

8. Skenario *Use Case Logout*

Penjelasan dari skenario *use case logout* yang terdapat pada Tabel 4.17.

# Tabel 4.17. Skenario *use case logout*

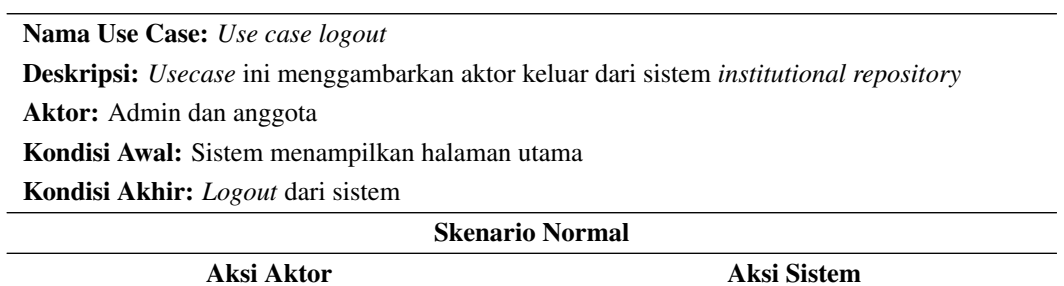

| <b>Skenario Normal</b>                      |                                          |  |  |  |  |  |  |
|---------------------------------------------|------------------------------------------|--|--|--|--|--|--|
| Aksi Aktor                                  | Aksi Sistem                              |  |  |  |  |  |  |
| 1. Use case ini dimulai ketika pengguna ma- |                                          |  |  |  |  |  |  |
| suk ke halaman utama sistem                 |                                          |  |  |  |  |  |  |
|                                             | 2. Sistem menampilkan menu utama         |  |  |  |  |  |  |
| 3. Aktor memilih menu logout                |                                          |  |  |  |  |  |  |
|                                             | 4. Menampilkan pemberitahuan keluat dari |  |  |  |  |  |  |
|                                             | sistem                                   |  |  |  |  |  |  |

Tabel 4.17 Skenario *use case logout* (Tabel lanjutan...)

# 4.3.6 Diagram Aktifitas

Diagram aktivitas menggambarkan aliran fungsionalitas sistem. Dapat juga digunakan untuk menggambarkan aliran kejadian (*flow of events*) dalam use case. Diagram ini merupakan teknik untuk mendeskripsikan logika *prosedural*, proses bisnis dan aliran kerja dalam banyak kasus. Berikut merupakan penjelasan diagram aktifitas administrator, anggota dan masyarakat.

1. Diagram Aktifitas Login.

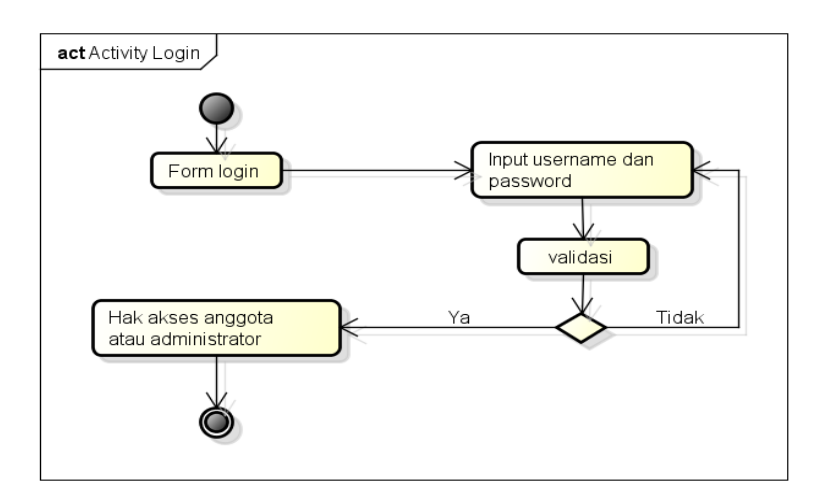

Gambar 4.9. Diagram aktivitas *login*.

Penjelasan dari Gambar 4.9 diagram aktivitas *login* sebagai berikut:

- (a) Sistem menampilkan halaman login.
- (b) Anggota dan administrator menginputkan Nim atau *Nip* dan *password*.
- (c) Kemudian divalidasi, jika *username* dan *password* benar maka akan masuk ke hak akses anggota dan administrator, jika salah pelanggan dan administrator kembali memasukkan *username* dan *password*.
- 2. Diagram Aktifitas Kelola Data Karya Ilmiah.

Berikut adalah diagram aktifitas kelola data karya ilmiah yang bisa dilihat pada Gambar 4.10 .

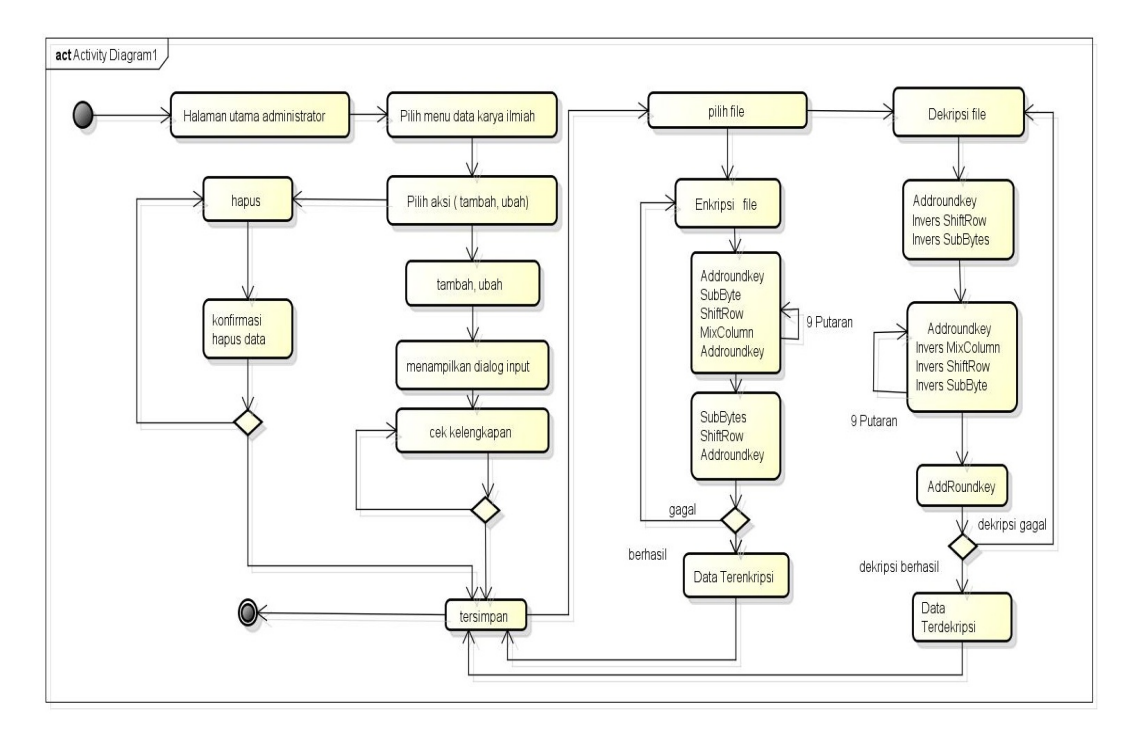

Gambar 4.10. Diagram Aktivitas kelola data karya ilmiah.

Dibawah ini merupakan penjelasan dari Gambar 4.10 diagram aktifitas mengelola data karya ilmiah sebagai berikut.

- (a) Sistem menampilkan halaman utama administrator.
- (b) Administrator memilih menu data karya ilmiah.
- (c) Kemudian administrator menambah data karya ilmiah.
- (d) Aplikasi menampilkan inputan data karya ilmiah.
- (e) Administrator mengisi inputan data karya ilmiah.
- (f) Karya ilmiah tersimpan.
- (g) Administrator memilih file yang akan di enkripsi atau dekripsi kembali.
- (h) Data telah terenkripsi atau terdekripsi dan selesai.
- 3. Diagram Aktifitas Kelola Data Users.

Berikut adalah diagram aktifitas kelola data users yang bisa dilihat pada Gambar [4.11](#page-25-0)

<span id="page-25-0"></span>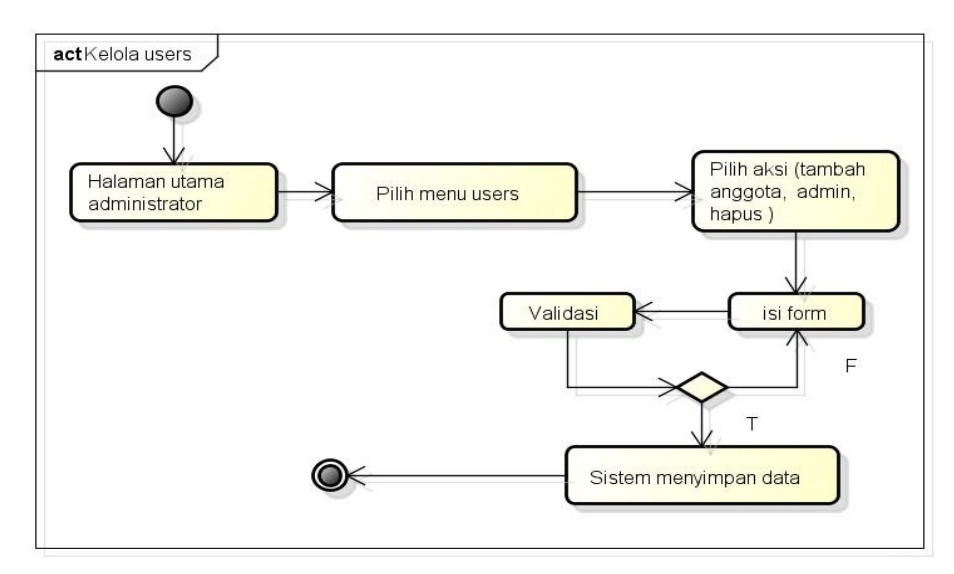

Gambar 4.11. Diagram aktivitas kelola data *user*

Dibawah ini merupakan penjelasan dari Gambar 4.11 diagram aktifitas kelola data users yang dikelola oleh admin sebagai berikut.

- (a) Sistem menampilkan halaman utama.
- (b) Administrator memilih menu Anggota.
- (c) Administrator memilih aksi tambah, menjadikan anggota, menjadikan admin atau menghapus.
- (d) Data tersimpan dan selesai.
- 4. Diagram Aktifitas Kelola Permintaan Data.

Berikut adalah diagram aktifitas kelola permintaan data yang bisa dilihat pada Gambar [4.12.](#page-26-0)

<span id="page-26-0"></span>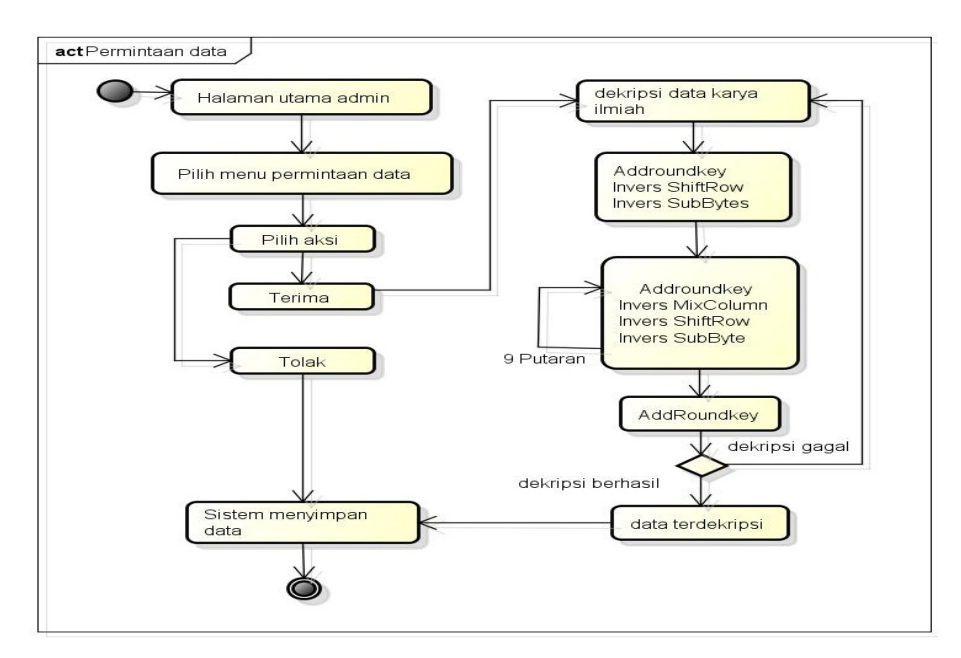

Gambar 4.12. Diagram aktivitas kelola permintaan data.

Dibawah ini merupakan penjelasan dari Gambar 4.12 diagram aktifitas kelola permintaan data yang dikelola oleh administrator adalah sebagai berikut:

- (a) Sistem menampilkan halaman utama administrator.
- (b) Administrator memilik menu konfirmasi data karya ilmiah.
- (c) Kemudian administrator memilih aksi terima atau tolak.
- (d) Apabila administrator memilih aksi terima maka terjadi proses enkripsi file karya ilmiah ke bentuk aslinya, sehingga dapat di *download* dan *preview* oleh anggota.
- (e) Data tersimpan dan selesai.
- 5. Diagram Aktifitas Kelola Data Master Berikut adalah diagram aktifitas kelola data master yang bisa dilihat pada Gambar [4.13.](#page-27-0)

<span id="page-27-0"></span>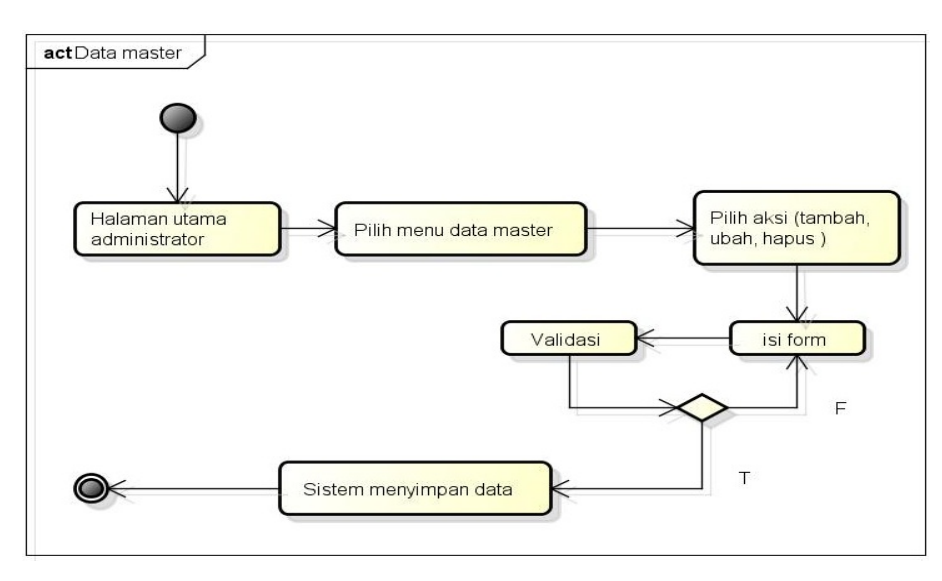

Gambar 4.13. Diagram aktivitas kelola data master

Penjelasan dari Gambar 4.13 diagram aktivitas kelola data master yang di kelola oleh administrator adalah sebagai berikut.

- (a) Sistem menampilkan halaman utama administrator
- (b) Administrator memilih menu data master yang terdiri dari jurusan, tahun, tipe, subjek dan fakultas.
- (c) Administrator memilih aksi tambah, ubah atau hapus.
- (d) Kemudian sistem menyimpan data dan selesai.
- 6. Diagram Aktifitas Kelola Pencarian

Berikut adalah diagram aktifitas kelola pencarian yang bisa dilihat pada Gambar 4.14.

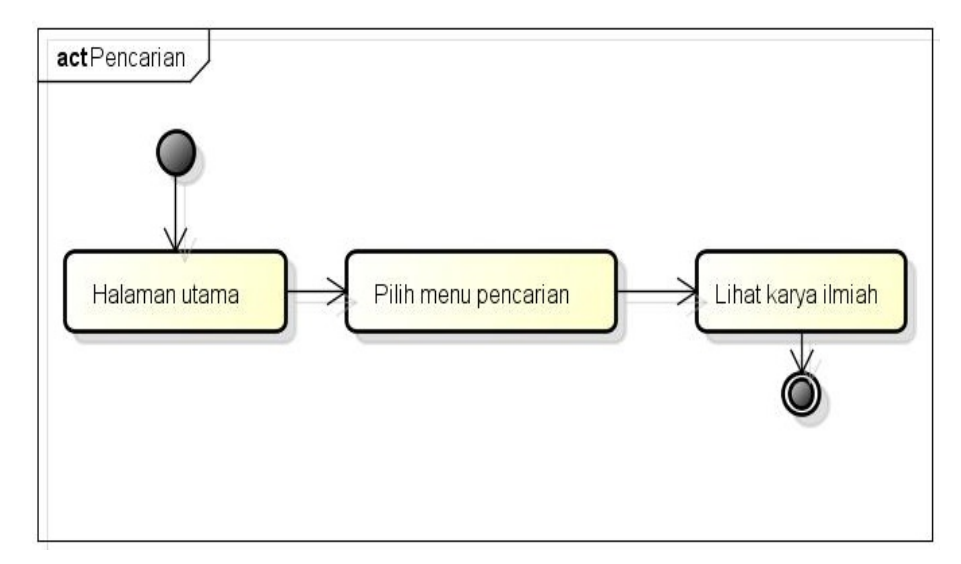

Gambar 4.14. Diagram aktivitas kelola pencarian

Penjelasan dari Gambar [4.14](#page-27-0) diagram aktivitas kelola pencarian yang dapat digunakan oleh anggota, umum dan administrator adalah sebagai berikut.

- (a) Sistem menampilkan halaman utama.
- (b) Pengguna memilih menu pencarian berdasarkan jurusan, tahun, pengarang dan subjek.
- (c) Sistem menampilkan data karya ilmiah dan selesai.

## 4.3.7 Diagram Aktifitas Kelola Statistik

Berikut adalah diagram aktifitas kelola statistikyang bisa dilihat pada Gambar 4.15.

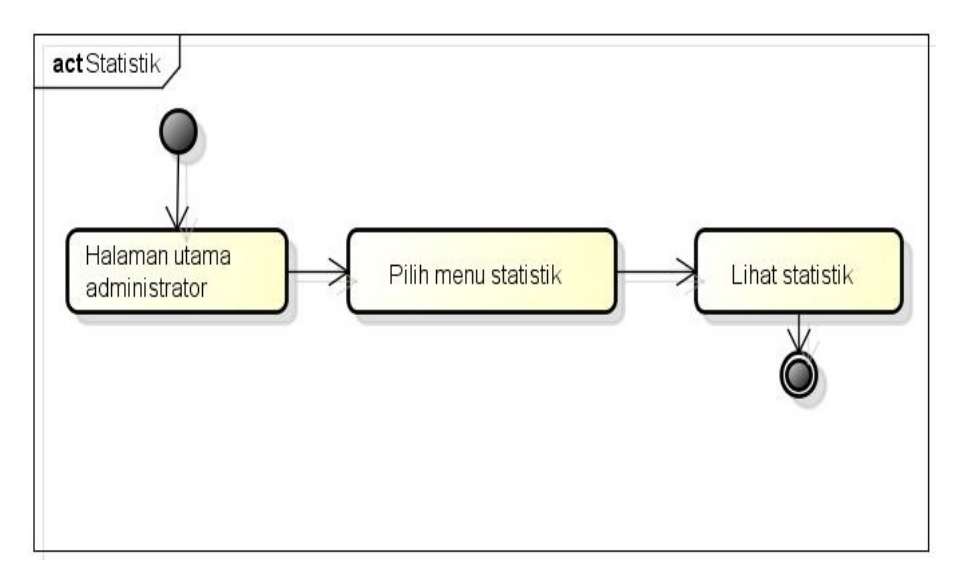

Gambar 4.15. Diagram aktivitas kelola data master

Penjelasan dari Gambar 4.15 diagram aktivitas kelola statistic yang dapat digunakan oleh administrator adalah sebagai berikut.

- (a) Sistem menampilkan halaman utama.
- (b) Pengguna memilih menu statistik.
- (c) Sistem menampilkan statistik dan selesai.

### 4.3.8 Diagram Aktifitas Kelola Profil

Berikut adalah diagram aktifitas kelola profil Gambar ??.

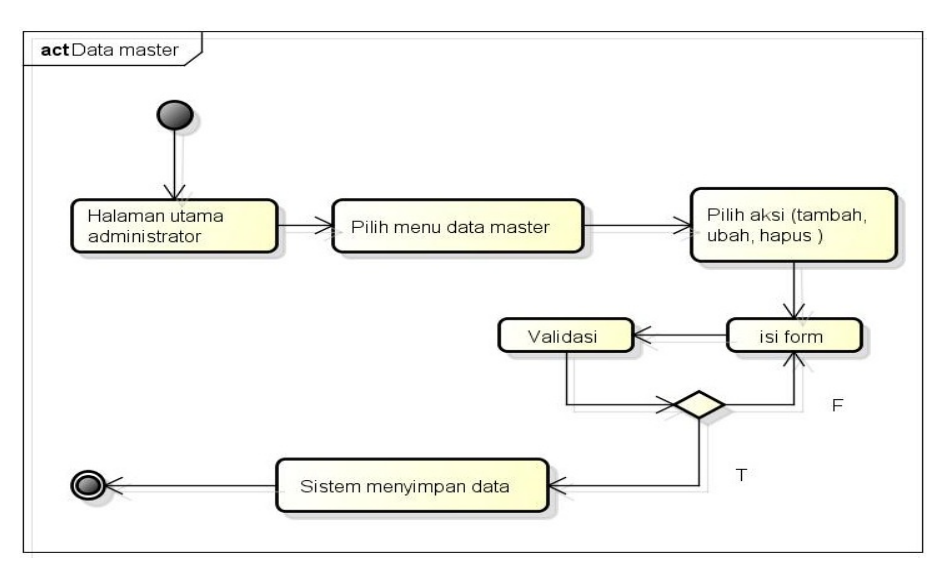

Gambar 4.16. Diagram aktivitas kelola profil

Penjelasan dari Gambar 4.16 diagram aktivitas kelola profil yang dapat digunakan oleh administrator, anggota dan umum adalah sebagai berikut.

- (a) Sistem menampilkan halaman utama.
- (b) Pengguna memilih menu profil.
- (c) Pengguna memilih aksi edit
- (d) Sistem menyimpan data dan selesai.

# 4.3.9 Diagram Aktifitas Kelola Tentang

Berikut adalah diagram aktifitas kelola tentang yang bisa dilihat pada Gambar 4.17.

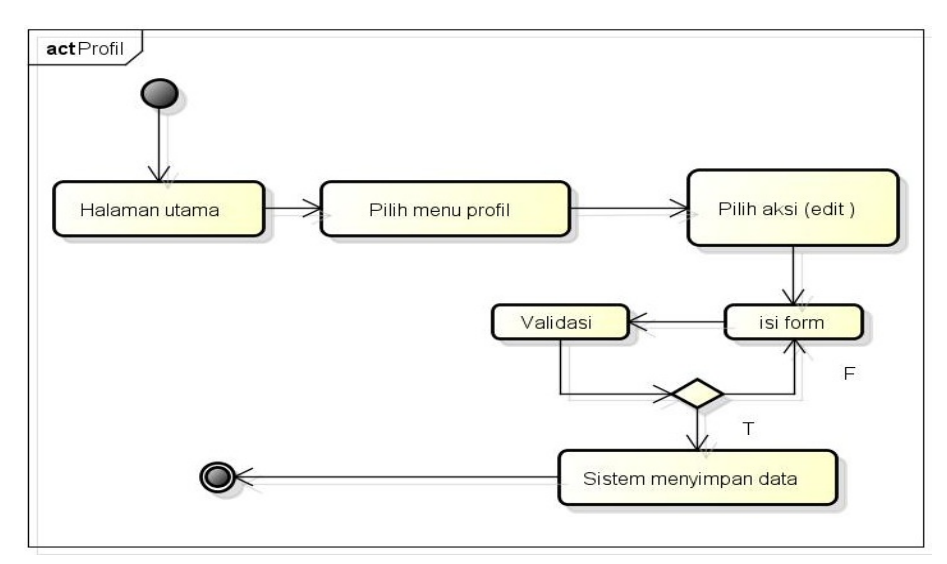

Gambar 4.17. Diagram aktivitas kelola tentang

Penjelasan dari Gambar 4.17 diagram aktivitas kelola tentang yang dapat

digunakan oleh umum dan anggota adalah sebagai berikut.

- (a) Sistem menampilkan halaman utama.
- (b) Pengguna memilih menu tentang.
- (c) Sistem menampilkan tentang dan selesai.

### 4.3.10 Diagram Aktifitas Kelola Permintaan Data Anggota

Berikut adalah diagram akatifitas perminatan data karya ilmiah yang bisa dilihat pada Gambar 4.18.

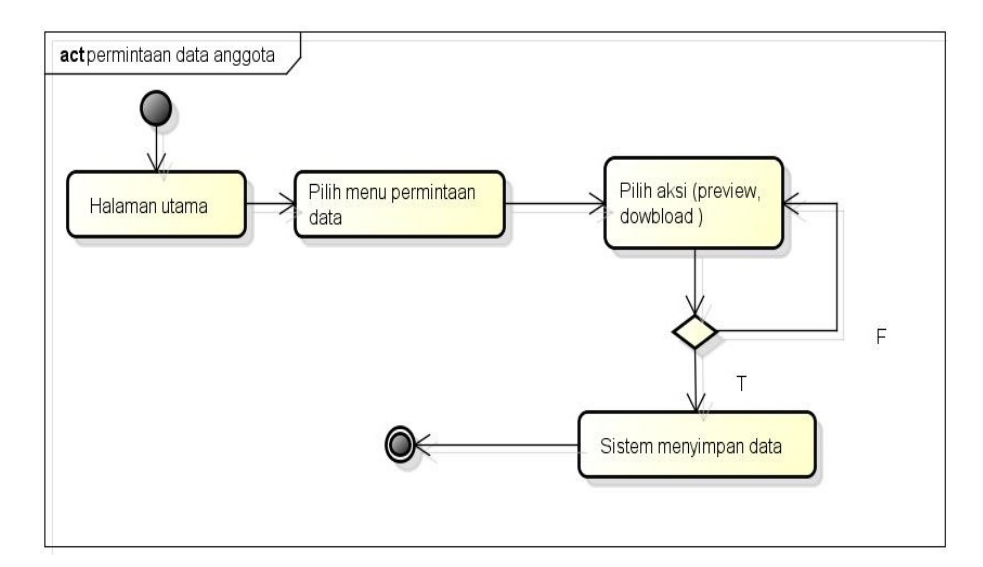

Gambar 4.18. Diagram aktifitas permintaan data anggota

Penjelasan dari Gambar 4.18 diagram aktifitas permintaan data anggota adalah sebagai berikut.

- (a) Sistem menampilkan halaman utama anggota
- (b) Anggota mencari data karya ilmiah.
- (c) Kemudian anggota melakukan permintaan data karya ilmiah.
- (d) Menunggu konfirmasi dan selesai.

#### 4.3.11 Diagram Sekuensial

Interaksi dari objek yang disusun dalam suatu urutan waktu atau kejadian tertentu dalam suatu proses, dapat digambarkan dengan diagram sekuensial. Berikut penjelasan mengenai diagram sekuensial administrator dan anggota.

1. Diagram Sekuensial *Login*.

Berikut adalah diagram sekuensial *login* yang bisa dilihat Gambar [4.19.](#page-31-0)

<span id="page-31-0"></span>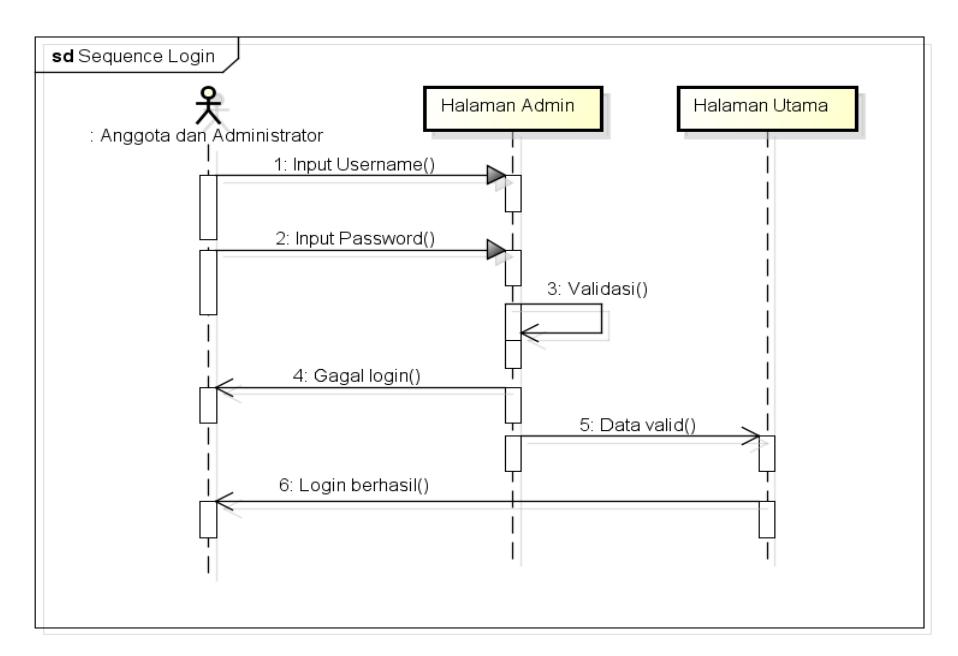

Gambar 4.19. Diagram sekuensial *login*

penjelasan dari Gambar 4.19 yaitu diagram sekuensial *login* anggota dan administrator:

- (a) Anggota dan administrator melakukan input *username* pada halaman *login.*
- (b) Anggota dan administrator melakukan input password pada halaman login.
- (c) Jika *username* dan *password* yang dimasukkan salah maka sistem akan menampilkan pemberitahuan *login* gagal, jika benar maka akan masuk ke halaman utama dan *login* berhasil.
- 2. Diagram Sekuensial Kelola Data Karya Ilmiah Berikut adalah diagram sekuensial kelola data karya ilmiah yang bisa dilihat pada Gambar [4.20.](#page-32-0)

<span id="page-32-0"></span>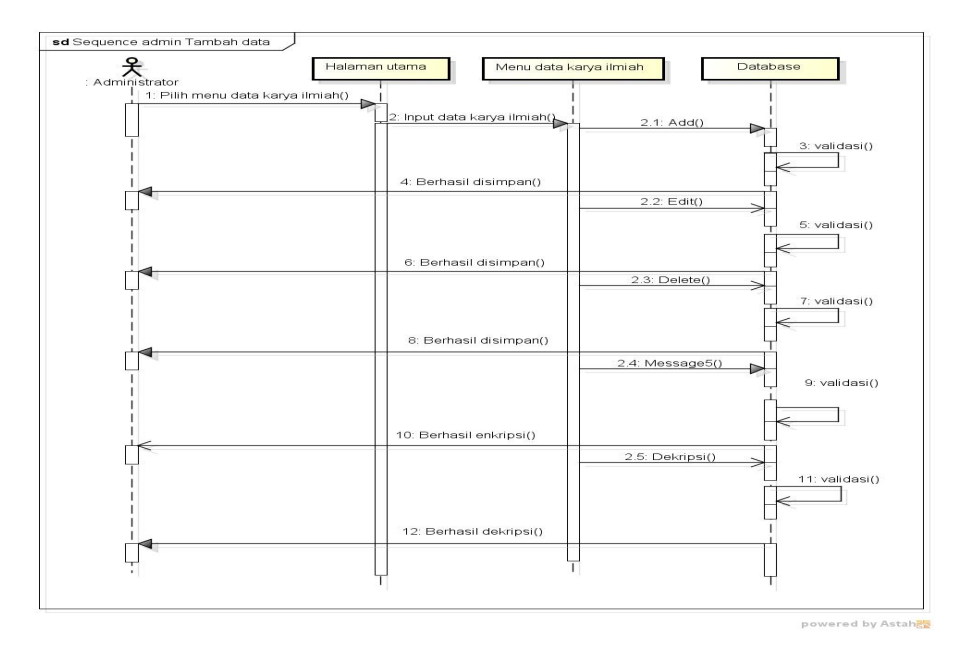

Gambar 4.20. Diagram sekuensial kelola data karya ilmiah

3. Diagram Sekuensial Kelola Permintaan Data Administrator Berikut adalah diagram sekuensial kelola permintaan data administrator yang bisa dilihat pada Gambar 4.21.

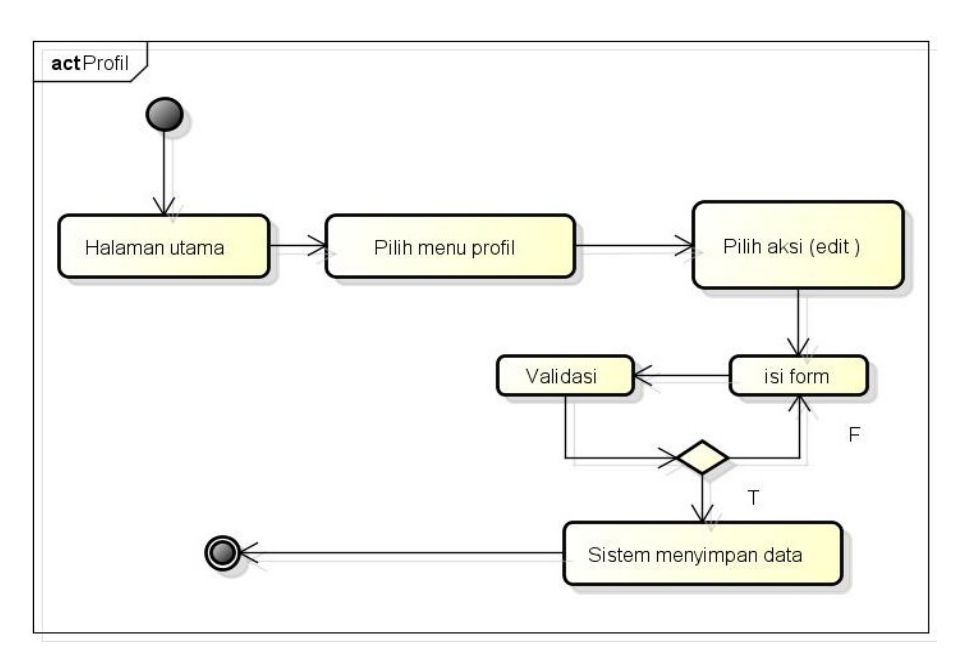

Gambar 4.21. Diagram sekuensial permintaan data

4. Diagram Sekuensial Kelola *Users* .

Berikut adalah diagram sekuensial kelola *users* yang bisa dilihat pada Gambar [4.22.](#page-33-0)

<span id="page-33-0"></span>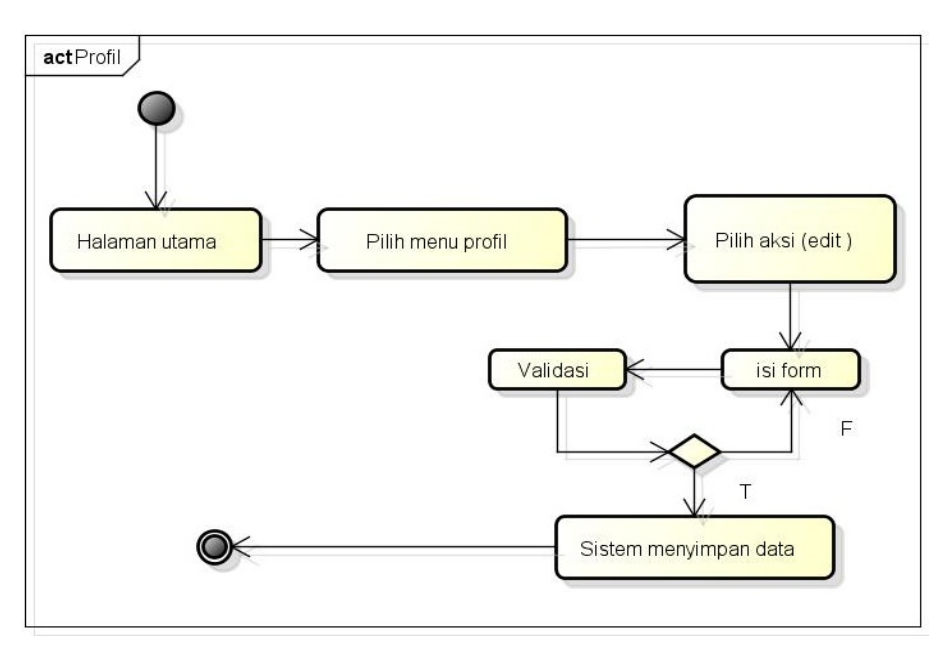

Gambar 4.22. Diagram sekuensial kelola *users*

5. Diagram Sekuensial Pencarian.

Berikut adalah diagram sekuensial pencarian yang bisa dilihat pada Gambar 4.23.

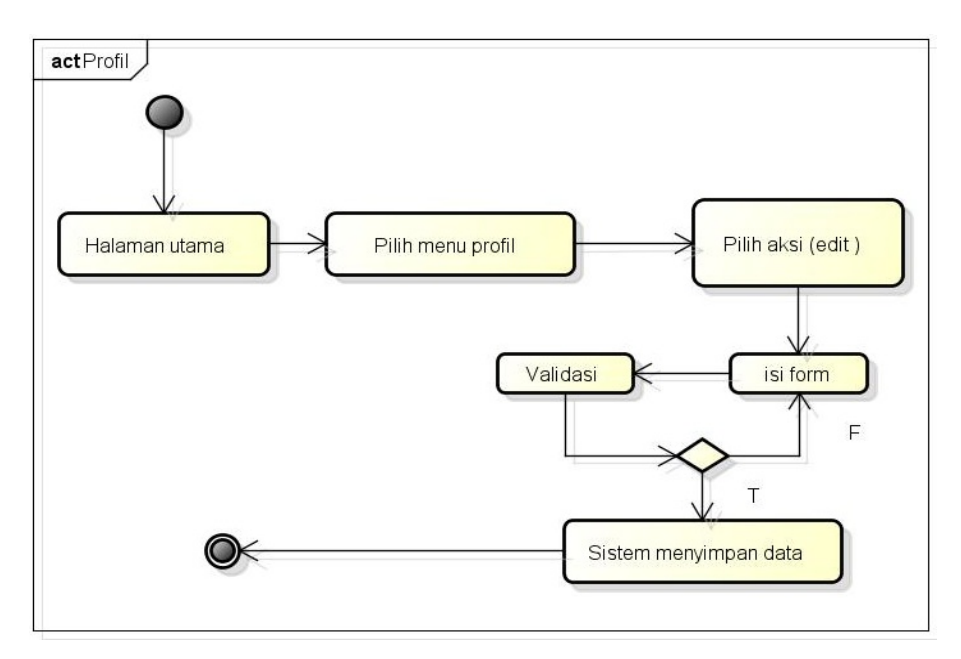

Gambar 4.23. Diagram sekuensial pencarian

6. Diagram Sekuensial Permintaan Data Anggota. Berikut adalah diagram sekuensial permintaan data anggota yang bisa dilihat pada Gambar [4.24.](#page-34-0)

<span id="page-34-0"></span>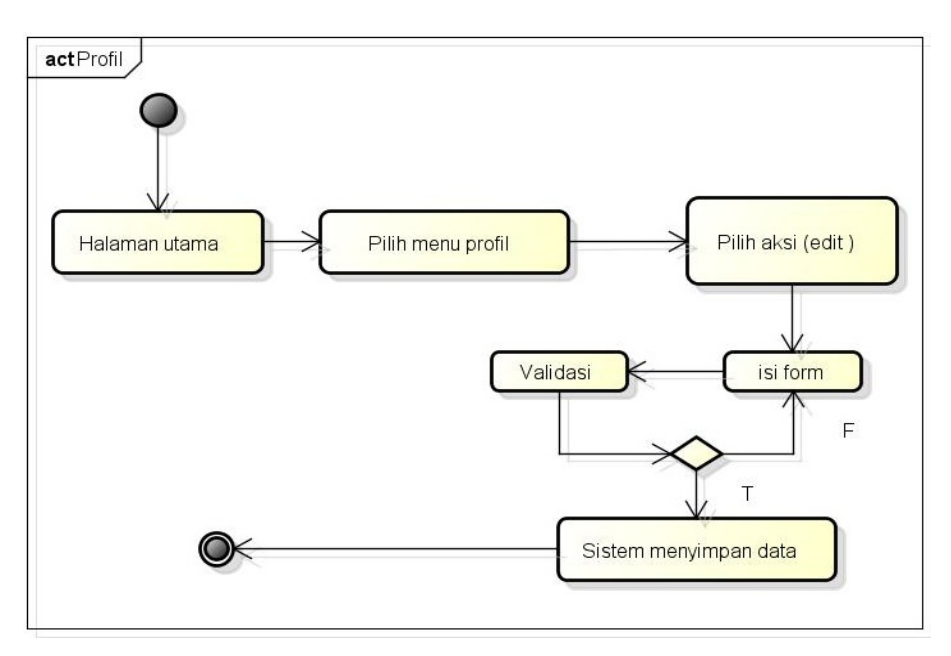

Gambar 4.24. Diagram sekuensial permintaan data anggota

7. Diagram Sekuensial Data Master

Berikut adalah diagram sekuensial data master yang bisa dilihat pada Gambar 4.25.

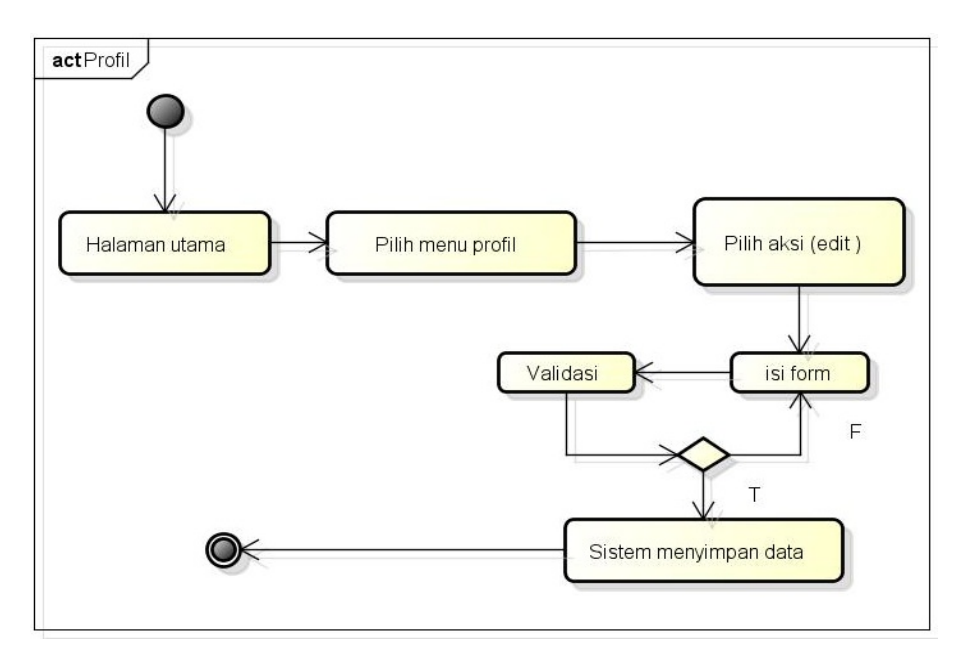

Gambar 4.25. Diagram sekuensial kelola data karya master

8. Diagram Sekuensial Kelola Profil

Berikut adalah diagram sekuensial kelola profil yang bisa dilihat pada Gambar [4.26.](#page-35-0)

<span id="page-35-0"></span>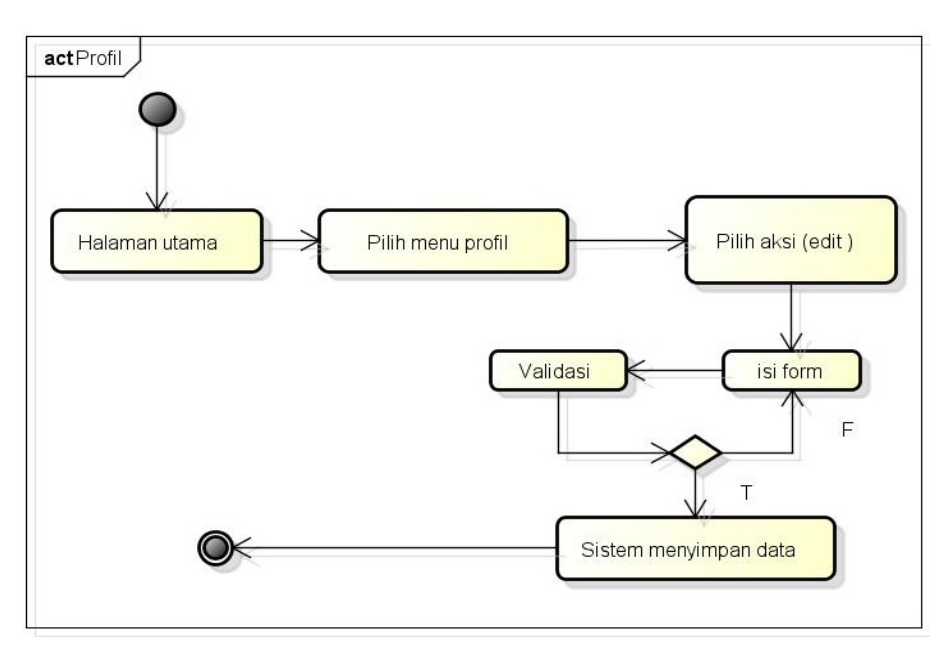

Gambar 4.26. Diagram sekuensial kelola profil

9. Diagram Sekuensial Registrasi

Berikut adalah diagram sekuensial registrasi yang bisa dilihat pada Gambar 4.27.

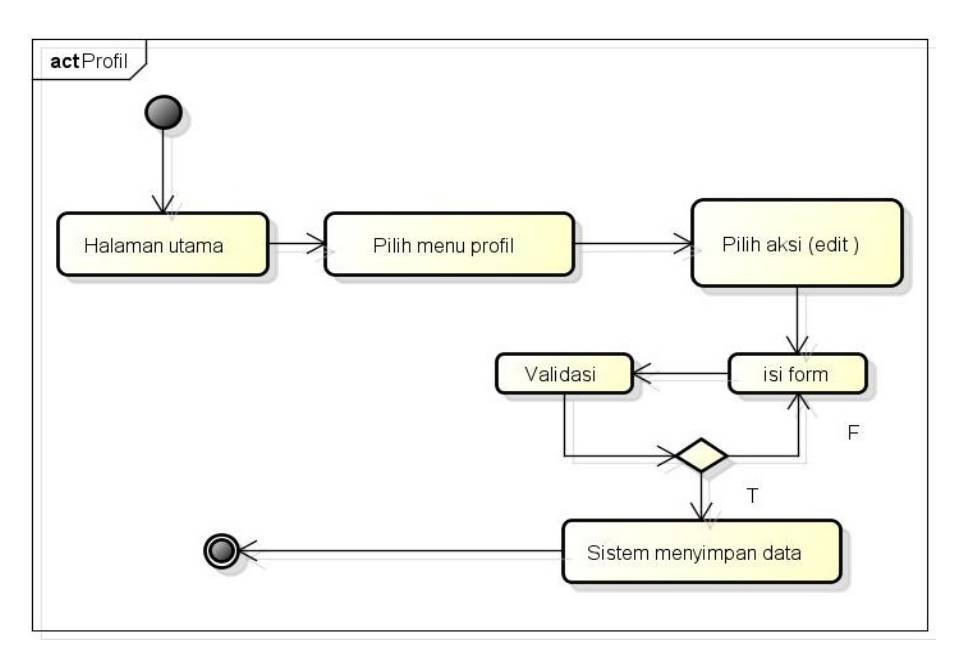

Gambar 4.27. Diagram sekuensial registrasi

10. Diagram Sekuensial Statistik

Berikut adalah diagram sekuensial statistik yang bisa dilihat pada Gambar [4.28.](#page-36-0)

<span id="page-36-0"></span>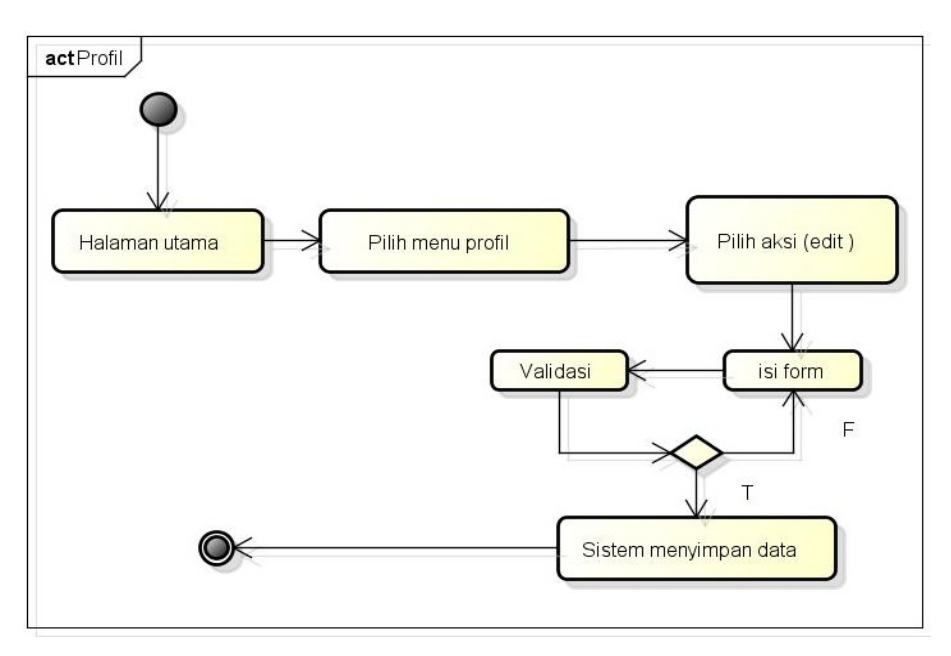

Gambar 4.28. Diagram sekuensial statistik

11. Diagram Sekuensial Tentang

Berikut adalah diagram sekuensial tentang yang bisa dilihat pada Gambar 4.29.

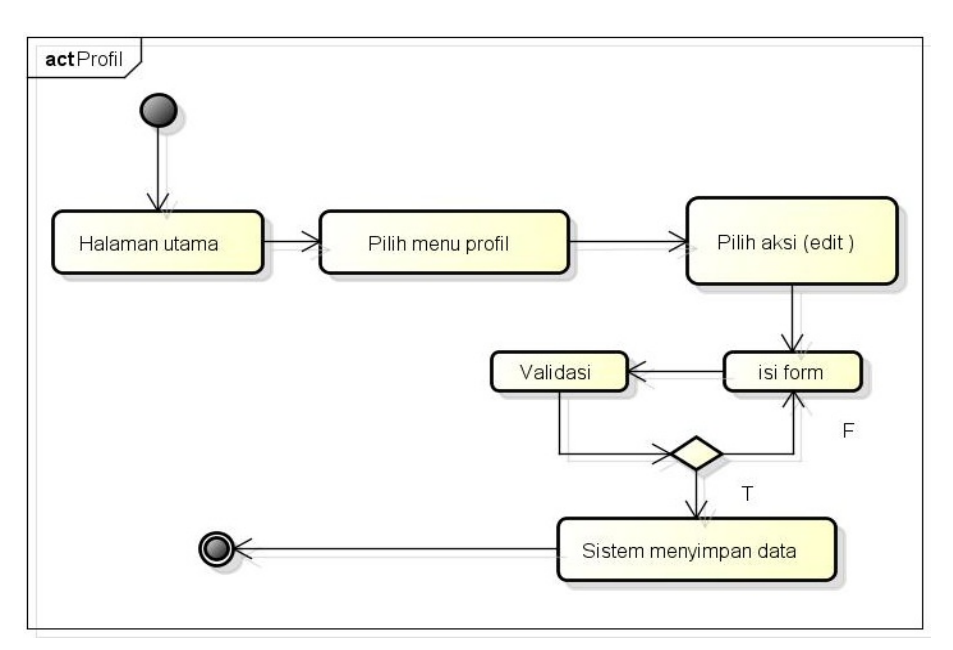

Gambar 4.29. Diagram sekuensial tentang

# 4.3.12 Diagram Kelas

Diagram kelas yang dibuat pada tahap desain ini, merupakan deskripsi lengkap dari kelas-kelas yang ditangani oleh sistem, dimana masing-masing kelas telah dilengkapi dengan atribut dan operasi-operasi yang diperlukan. Berikut merupakan desain kelas diagram dapat dilihat pada Gambar 4.30.

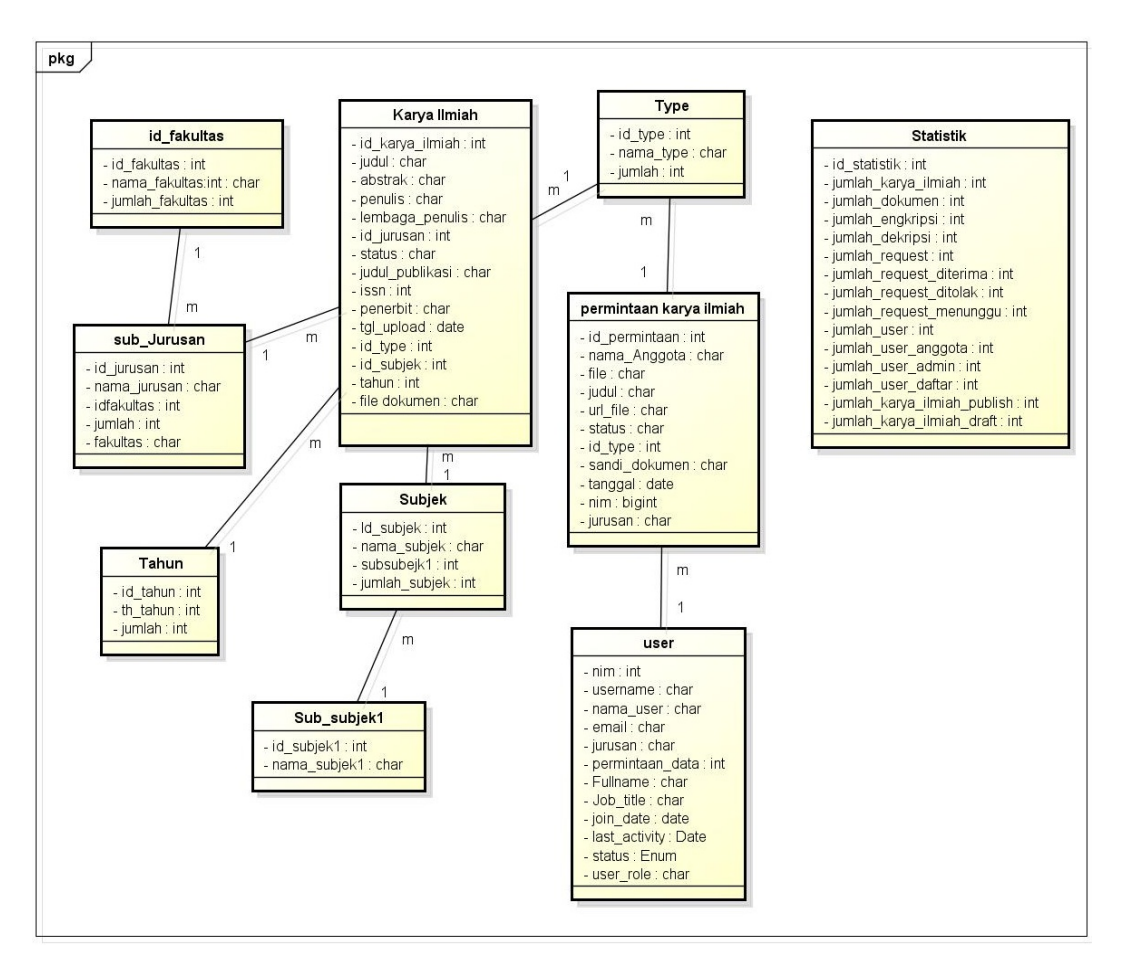

Gambar 4.30. Gambar diagram kelas

Berikut keterangan dari gambar diagram kelas sistem usulan dapat dilihat pada Tabel 4.30.

| N <sub>0</sub> | <b>Informasi</b> | Keterangan       |  |  |  |  |  |
|----------------|------------------|------------------|--|--|--|--|--|
| 1              | Nama             | Db_Repository    |  |  |  |  |  |
|                | Database         |                  |  |  |  |  |  |
| 2              | Nama Tabel       | Karya_ilmiah     |  |  |  |  |  |
|                |                  | Permintaan_data  |  |  |  |  |  |
|                |                  | Sub-jurusan      |  |  |  |  |  |
|                |                  | Id_fakultas      |  |  |  |  |  |
|                |                  | <b>Users</b>     |  |  |  |  |  |
|                |                  | Tipe             |  |  |  |  |  |
|                |                  | Tahun            |  |  |  |  |  |
|                |                  | <b>Statistik</b> |  |  |  |  |  |

Tabel 4.18. Diagram kelas

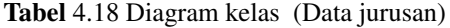

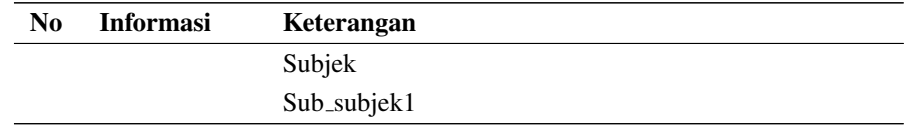

# 4.4 Perancangan *Database*

*Database* merupakan termasuk kedalam komponen yang sangat penting pada sebuah sistem informasi. didalam database terdapat tabel-tabel yang memiliki *primary key* di setiap tabelnya. Perancangan database sistem usulan dapat dilihat pada Tabel 4.19, Tabel [4.20,](#page-39-0)Tabel [4.21,](#page-39-0) Tabel [4.22,](#page-39-0) Tabel [4.23,](#page-40-0) Tabel [4.24,](#page-40-0)Tabel [4.25](#page-40-0) dan Tabel [4.27:](#page-41-0)

1. Nama *Database* : Db\_repository Nama *Field*: karya ilmiah *Field* Kunci: id karyailmiah

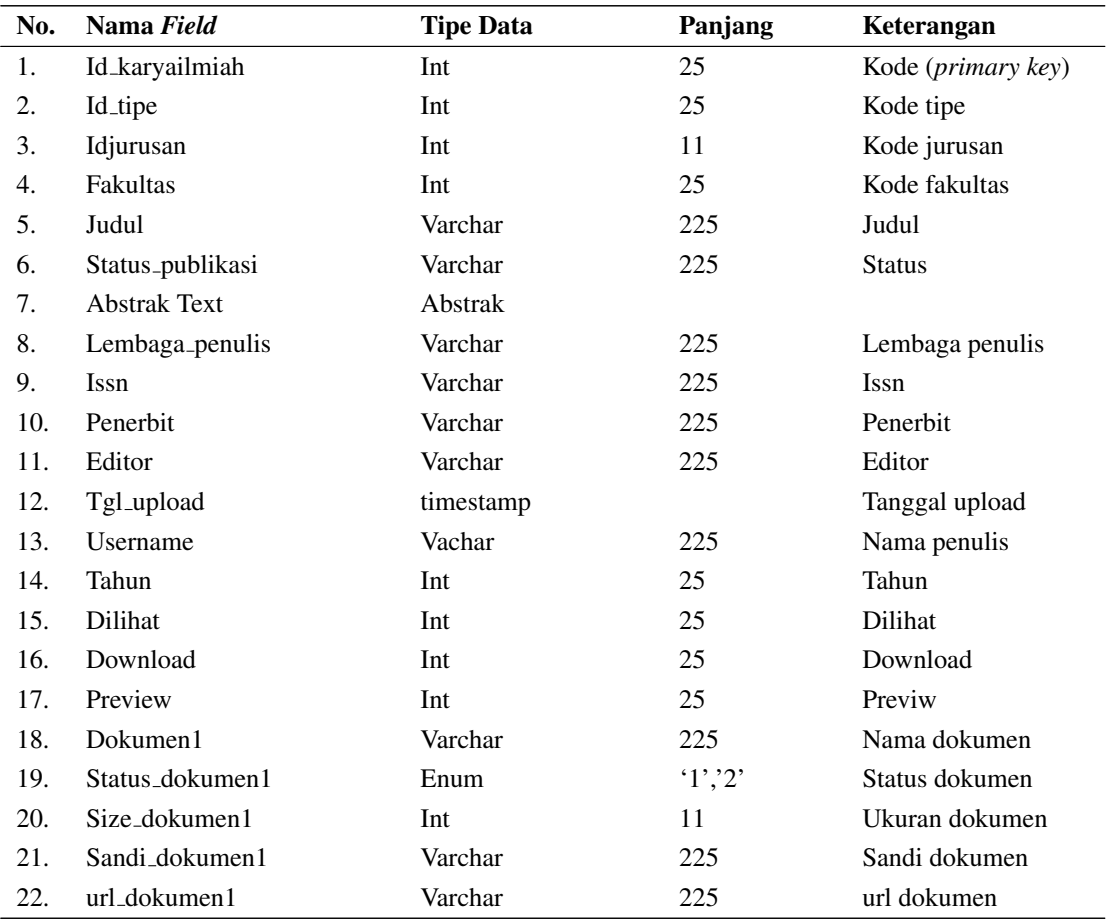

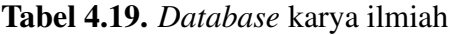

# <span id="page-39-0"></span>2. Nama Database : Db\_repository Nama **Field** : permintaan\_data *Field* Kunci : id\_permintaan

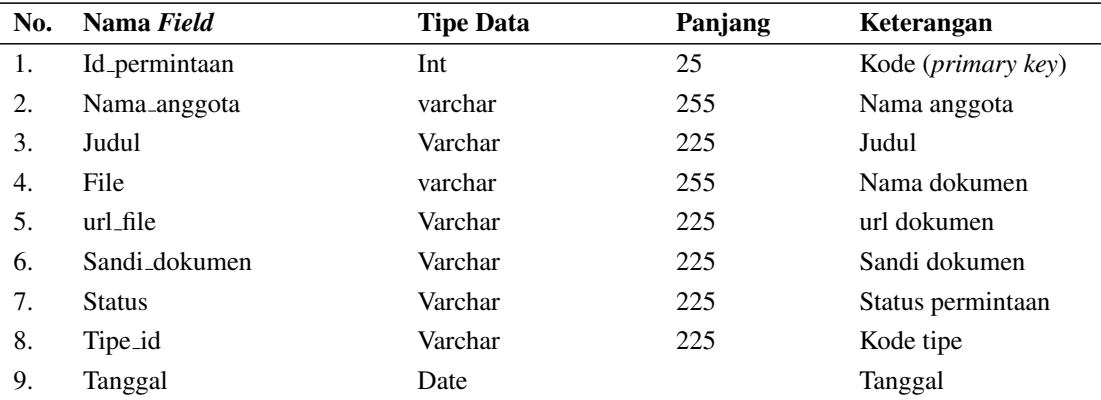

# Tabel 4.20. *Database* permintaan data

# 3. Nama *Database* : Db repository Nama *Field* : id fakultas *Field* Kunci : id fakultas

# Tabel 4.21. *Database* fakultas

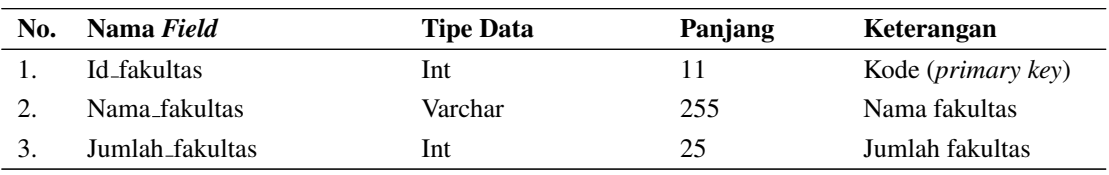

4. Nama *Database* : Db\_repository

Nama *Field* : *users Field* Kunci : *user*

# Tabel 4.22. *Database* user

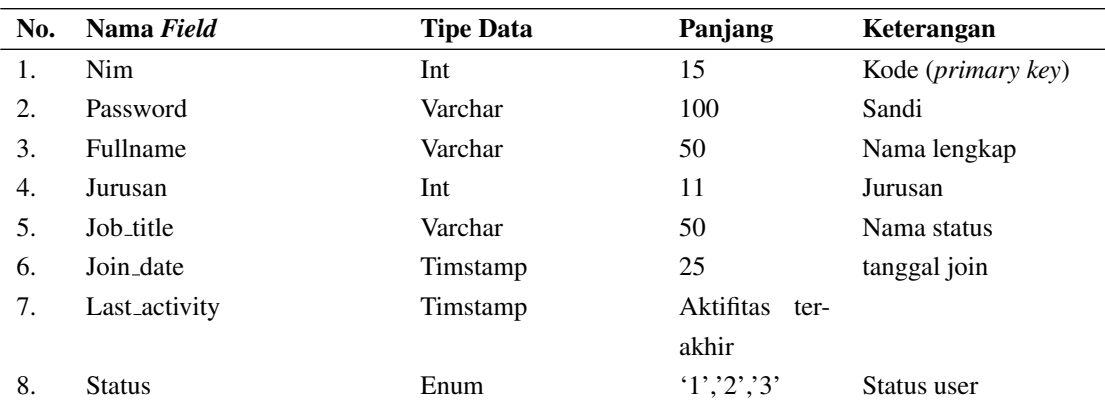

<span id="page-40-0"></span>

| No. | Nama Field | <b>Tipe Data</b> | Panjang | Keterangan |  |
|-----|------------|------------------|---------|------------|--|
|     | User_role  | Varchar          | 255     | Role user  |  |
|     | Email      | Varchar          | 225     | Email      |  |

Tabel 4.22 *Database* user (Tabel lanjutan...)

5. Nama *Database* : Db\_repository Nama *Field* : sub jurusan *Field* Kunci : id subjurusan

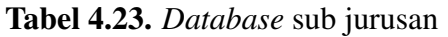

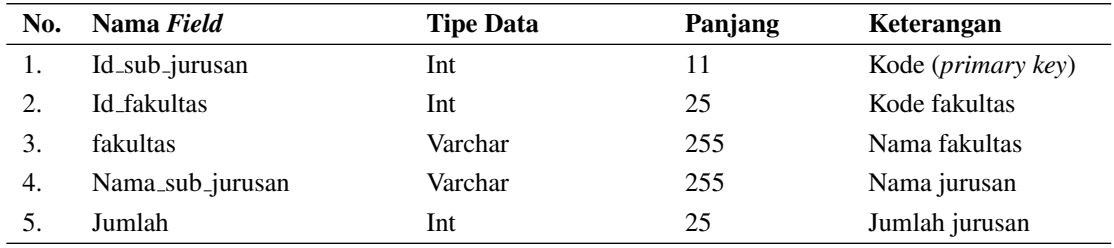

6. Nama Database : Db\_repositroy Nama *Field* : tipe *Field* Kunci : id\_tipe

# Tabel 4.24. *Database* tipe

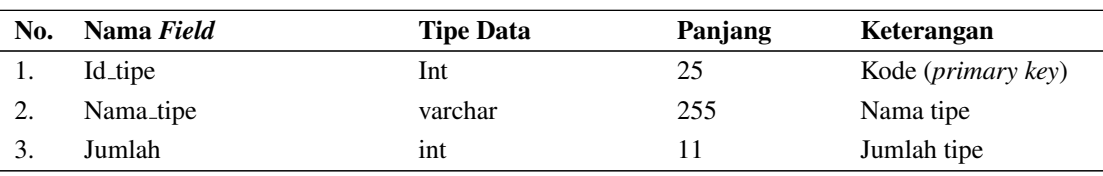

7. Nama *Database* : Db repository Nama *Field* : tahun *Field* Kunci : id\_tahun

## Tabel 4.25. *Database* tahun

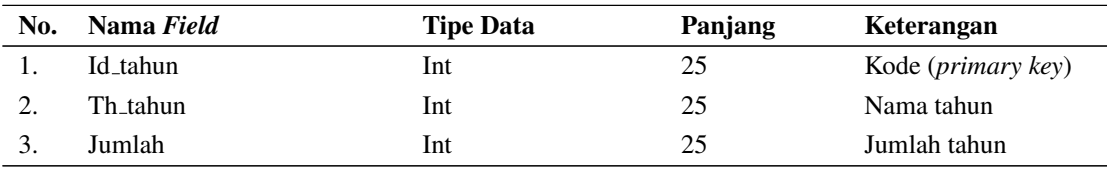

<span id="page-41-0"></span>8. Nama *Database* : Db\_repository Nama *Field* : subjek *Field* Kunci : id\_subjek

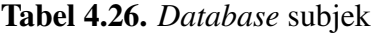

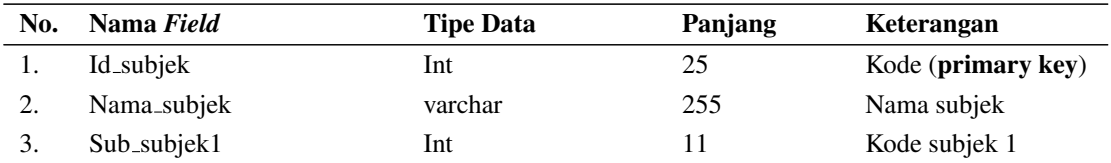

9. Nama *Database* : Db\_repository Nama Field : sub\_subjek1 Field Kunci : id\_sub\_subjek

# Tabel 4.27. *Database* sub subjek

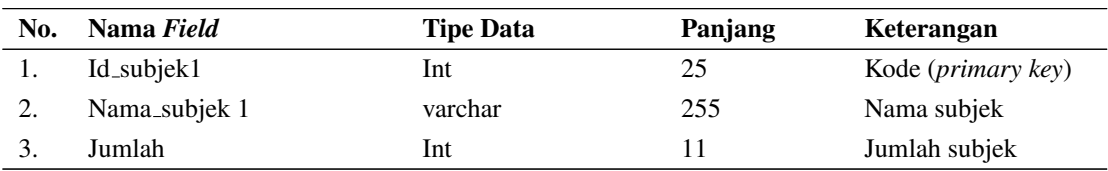

# 4.5 Desain Struktur Menu

Berikut ini merupakan desain struktur menu dapat dilihat pada Gambar [4.31](#page-42-0)

<span id="page-42-0"></span>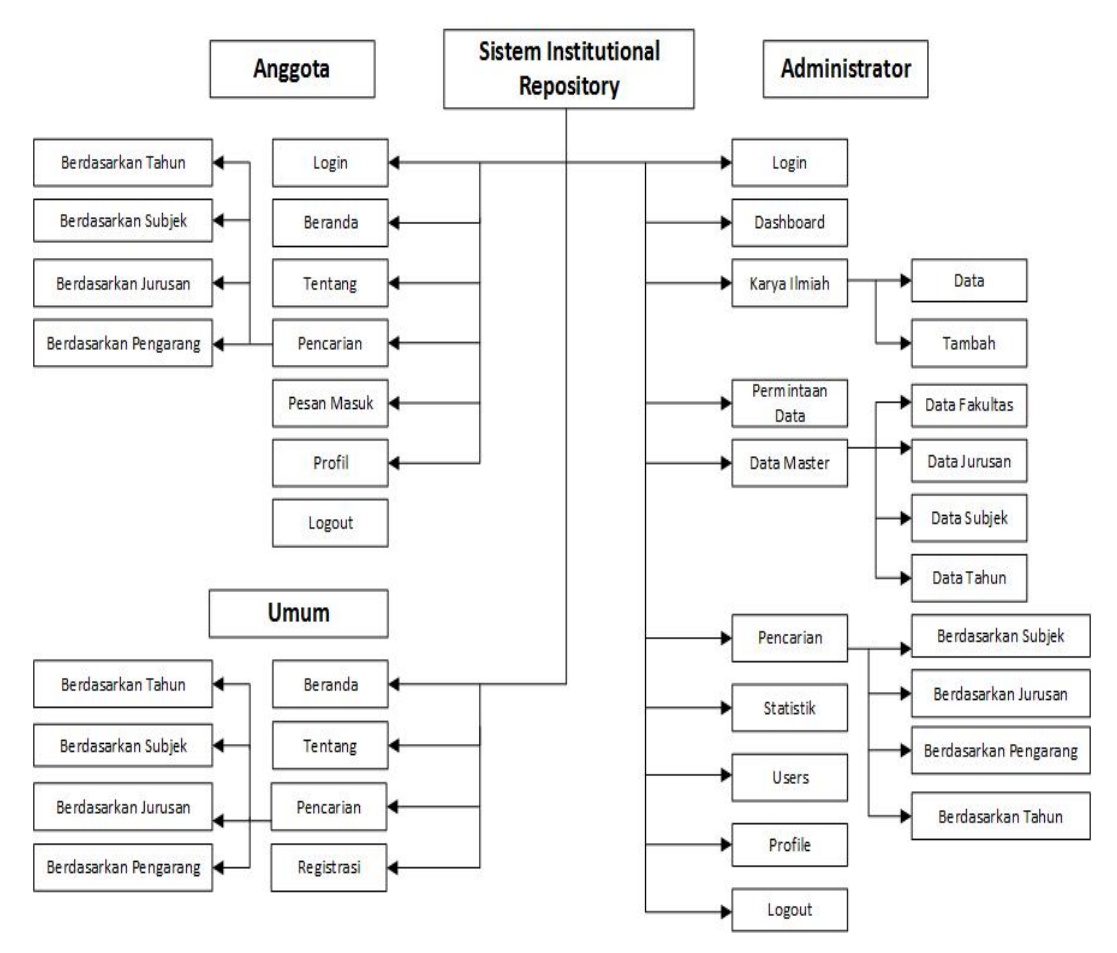

Gambar 4.31. Struktur menu.

Gambar 4.31 merupakan struktur menu sistem *institutional repository*. Penjelasan struktur menu dapat dilihat pada Tabel 4.28.

Tabel 4.28. Penjelasan struktur menu

| <b>Hak Akses</b> | Keterangan                                                  |  |  |  |  |  |
|------------------|-------------------------------------------------------------|--|--|--|--|--|
| Administrator    | 1. Halaman Dashboard                                        |  |  |  |  |  |
|                  | Halaman awal setelah administrator login                    |  |  |  |  |  |
|                  | 2. Karya Ilmiah                                             |  |  |  |  |  |
|                  | Menu untuk menambah,<br>mengubah<br>menghapus,              |  |  |  |  |  |
|                  | menampilkan, mengenkeipsi dan mendekripsi karya             |  |  |  |  |  |
|                  | ilmiah                                                      |  |  |  |  |  |
|                  | 3. Permintaan Data                                          |  |  |  |  |  |
|                  | Menu yang berisi data permintaan karya ilmiah dari          |  |  |  |  |  |
|                  | anggota                                                     |  |  |  |  |  |
|                  | Data Master<br>4.                                           |  |  |  |  |  |
|                  | Menu ini berisi data fakultas, data jurusan, data tipe data |  |  |  |  |  |
|                  | subjek dan data tahun                                       |  |  |  |  |  |
|                  | Pencairan                                                   |  |  |  |  |  |

| <b>Hak Akses</b> | Keterangan                                                 |  |  |  |
|------------------|------------------------------------------------------------|--|--|--|
|                  | Menu ini berisi pencarina berdasarkan tahun, jurusan,      |  |  |  |
|                  | pengarang dan subjek                                       |  |  |  |
|                  | 6. Statistik                                               |  |  |  |
|                  | Menu ini berisi data statistik data karya ilmiah, pemidin- |  |  |  |
|                  | taan data dan anggota                                      |  |  |  |
|                  | 7. Users                                                   |  |  |  |
|                  | Menu ini berisi pengguna repository baik admin maupun      |  |  |  |
|                  | anggota                                                    |  |  |  |
|                  | 8. Profil                                                  |  |  |  |
|                  | Menu ini berisi data diri pengguuna                        |  |  |  |
| Anggota          | 1. Beranda                                                 |  |  |  |
|                  | Menu ini untuk halaman utama.                              |  |  |  |
|                  | 2. Tentang                                                 |  |  |  |
|                  | Merupakan menu untuk penjelasan tetang repository.         |  |  |  |
|                  | 3. Pencarian                                               |  |  |  |
|                  | Menu untuk pencarian berdasarkan, pengarang, tahun,        |  |  |  |
|                  | subjek, dan jurusan.                                       |  |  |  |
|                  | 4. Pesan masuk                                             |  |  |  |
|                  | Menu untuk permintaan data.                                |  |  |  |
|                  | 5. Profil                                                  |  |  |  |
|                  | Menu untuk profil user.                                    |  |  |  |
| Umum             | 1. Beranda                                                 |  |  |  |
|                  | Menu ini untuk halaman utama.                              |  |  |  |
|                  | 2. Tentang                                                 |  |  |  |
|                  | Menu ini berisi penjelasan tentang repository.             |  |  |  |
|                  | 3. Pencarian                                               |  |  |  |
|                  | Menu ini digunakan untuk pencarian berdasarkan, pen-       |  |  |  |
|                  | garang, tahun, subjek, dan jurusan.                        |  |  |  |
|                  | 4. Registrasi                                              |  |  |  |
|                  | Menu ini berisi form unuk mendaftar menjadi anggota.       |  |  |  |

Tabel 4.28 Penjelasan struktur menu (Tabel lanjutan...)

# 4.6 Perancangan *Interface*

Antarmuka (*Interface*) merupakan mekanisme komunikasi antara pengguna (user) dengan sistem. Dalam pembuatan sistem, tentunya diperlukan desain antar muka/*interface* sebagai gambaran terhadap sistem yang akan dibangun. Desain ini menjadi dasar untuk membuat tampilan pada aplikasi web yang akan dibangun. Berikut adalah rancangan interface yang akan dibangun.

1. Antarmuka Halaman Utama pada Umum

Antarmuka halaman admin, ketersediaan menu yang ada adalah halaman utama, tentang, pencarian, *login* dan *registrasi*. lebih jelasnya dapat dilihat

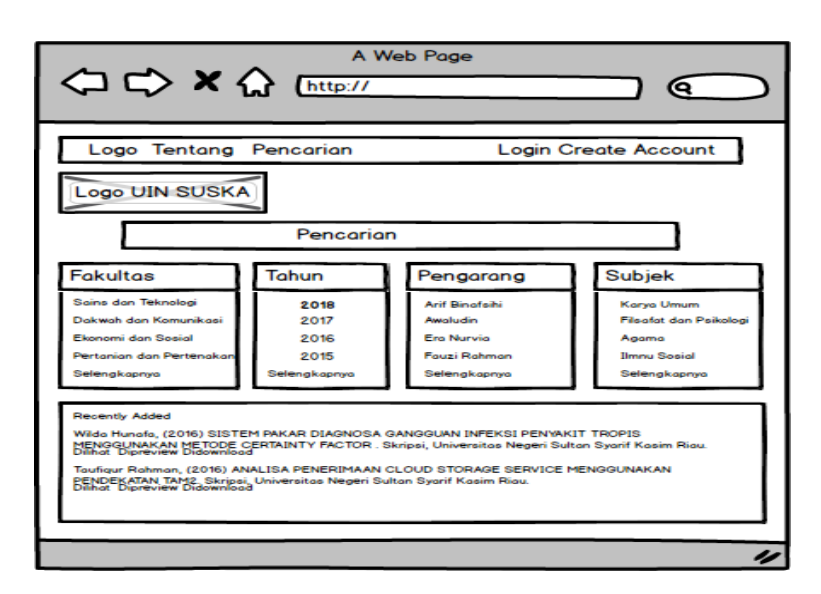

pada Gambar 4.32, Gambar 4.33 dan Gambar [4.34.](#page-45-0)

Gambar 4.32. Tampilan halaman utama

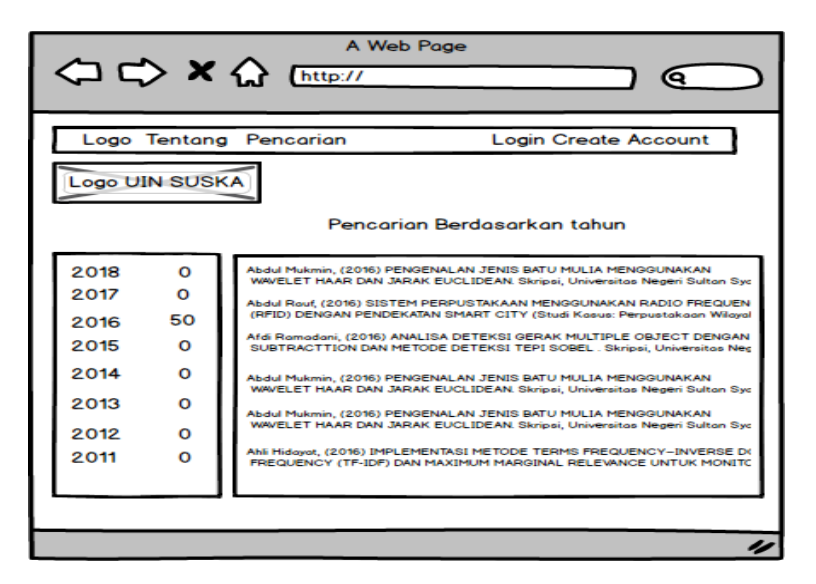

Gambar 4.33. Tampilan pencarian karya ilmiah

<span id="page-45-0"></span>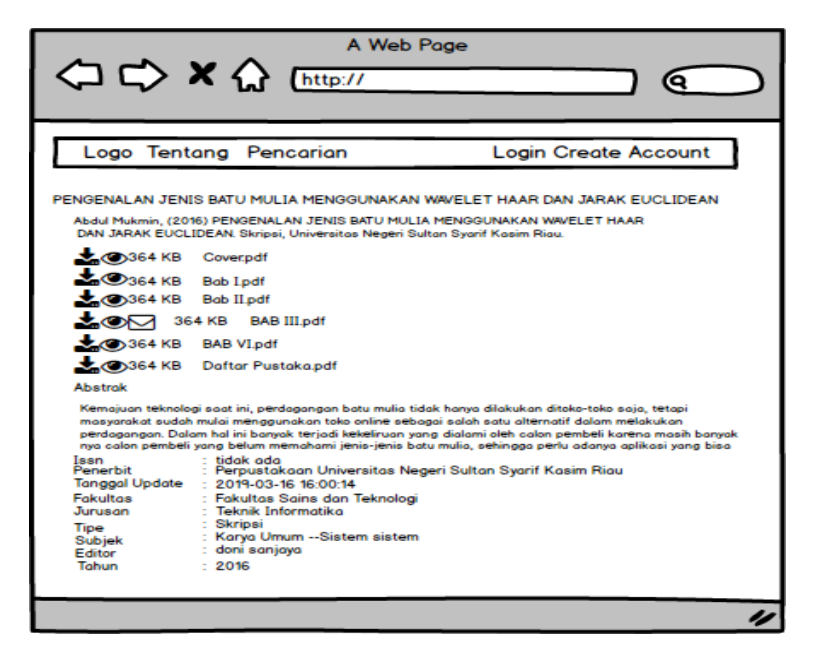

Gambar 4.34. Tampilan detail karya ilmiah

2. Antarmuka Halaman Administrator Antarmuka halaman admin, ketersediaan menu yang ada adalah *Dashboard*, Karya Ilmiah, Permintaan, Data Master, Statistik, Pencarian , *Users*, *Profile* dan *Logout* . Tampilan *Dashbord* dapat dilihat pada berikutGambar 4.35, Gambar [4.36,](#page-46-0) Gambar [4.37,](#page-46-0) Gambar [4.38](#page-47-0) , Gambar [4.39,](#page-47-0) Gambar [4.40,](#page-48-0) Gambar [4.41](#page-48-0) dan Gambar [4.42.](#page-49-0)

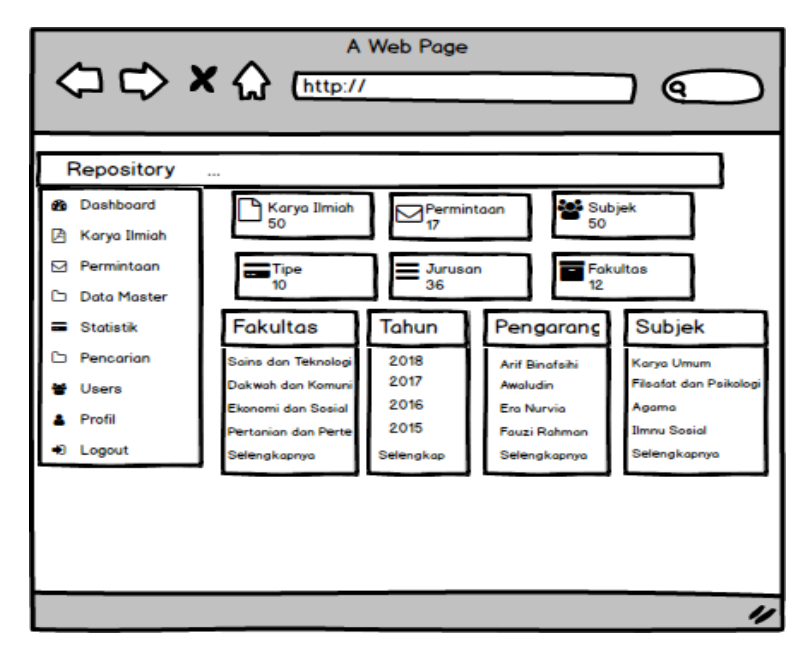

Gambar 4.35. Tampilan halaman dashboard administrator

<span id="page-46-0"></span>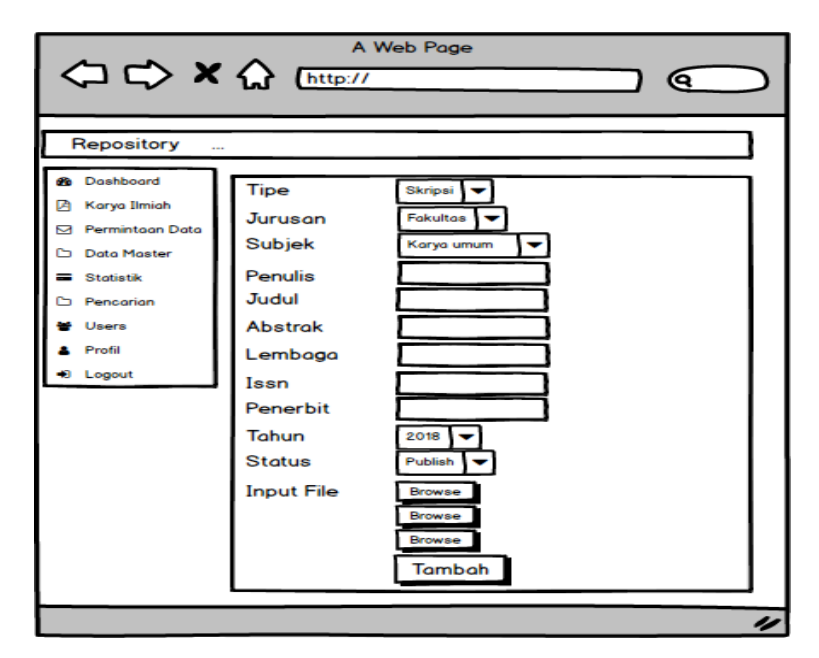

Gambar 4.36. Tampilan input karya ilmiah

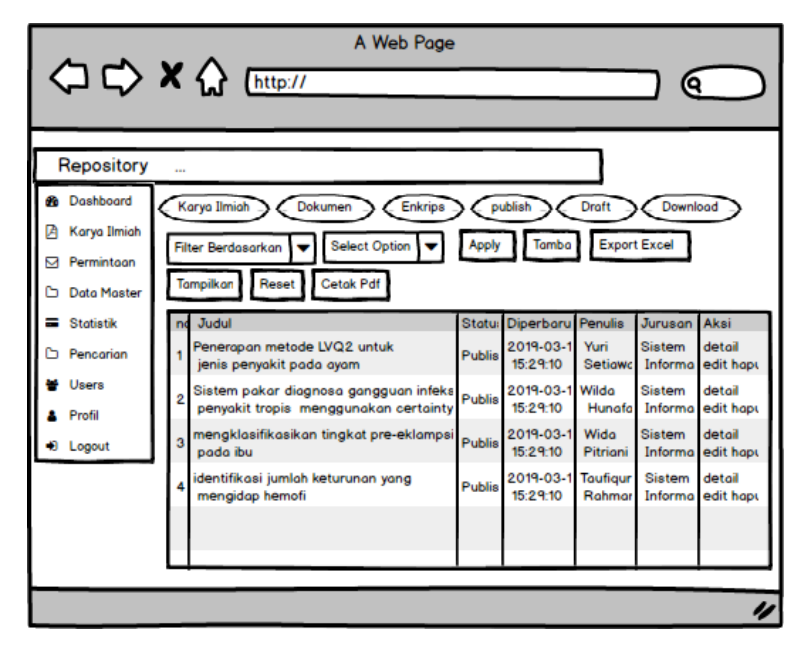

Gambar 4.37. Tampilan kelola data karya ilmiah

<span id="page-47-0"></span>

| A Web Page                                                                                                    |                                                                                                    |  |  |  |  |  |  |
|----------------------------------------------------------------------------------------------------|----------------------------------------------------------------------------------------------------|--|--|--|--|--|--|
| $\Leftrightarrow$ $\Leftrightarrow$ $\land$ $\Leftrightarrow$ $\Leftrightarrow$ $\Box$                                                                                | Q                                                                                                    |  |  |  |  |  |  |
| Repository                                                                                                    |                                                                                                    |  |  |  |  |  |  |
| <b>B</b> Doshboord<br><b>A</b> Karya Ilmiah<br><b>M</b> Permintoon Data<br><b>Data Master</b><br>Statistik<br><b>Pencarian</b><br>Users<br>Profil<br><b>19</b> Logout | PENGENALAN JENIS BATU MULIA MENGGUNAKAN WAVELET HAAR DAN JARAK EUCLIDEAN<br>Abdul Mukmin, (2016) PENGENALAN JENIS BATU MULIA MENGGUNAKAN WAVELET HAAR<br>DAN JARAK EUCLIDEAN, Skripsi, Universitos Negeri Sultan Svarif Kasim Riau.<br>∗⊙<br>Enkripsi File<br>364 KB Cover.pdf<br>≛⊙<br>$\mathbf{\Omega}$ Enkripsi File<br>364 KB Bab Lpdf<br>±⊙<br><b>Q</b> Enkripsi File<br>364 KB Bab II.pdf<br>大工<br>Dekripsi File<br>364 KB BAB III.pdf<br>Enkripsi File<br>土め<br>364 KB BAB VI.pdf<br>Enkripsi File<br>≛⊛<br>364 KB Dafter Pustaka.pdf<br><b>Abstrok</b><br>Kemajuan teknologi saat ini, perdagangan batu mulia tidak hanya dilakukan ditoko-toko saja, tetapi<br>masyarakat sudah mulai menggunakan toko online sebagai salah satu alternatif dalam melakukan<br>perdagangan. Dalam hal ini banyak terjadi kekeliruan yang dialami oleh calon pembeli karena masih banyak<br>nya calon pembeli yang belum memahami jenis-jenis batu mulia, sehingga perlu adanya aplikasi yang bisa<br>tidak ada<br>Issn<br>Penerbit<br>Perpustakaan Universitas Negeri Sultan Syarif Kasim Riau<br><b>Tanggal Update</b><br>$: 2019 - 03 - 161600014$<br><b>Fakultas</b><br>Fakultas Sains dan Teknologi<br>: Teknik Informatika<br>Jurusan<br>: Skripsi<br>Tipe<br>: Karva Umum -- Sistem sistem<br><b>Subjek</b><br>: doni sanjava<br>Editor |  |  |  |  |  |  |
|                                                                                                    | Tahun<br>: 2016<br>Edit<br><b>Hapus</b>                                                                                                    |  |  |  |  |  |  |

Gambar 4.38. Tampilan detail karya ilmiah

| <b>◇◇×☆</b> [http://                                                                                             |  |   |                                 |                            | A Web Page                   |                |                |            | Q                      |                 |
|----------------------------------------------------------------------------------------------------|--|---|---------------------------------|----------------------------|------------------------------|----------------|----------------|------------|------------------------|-----------------|
| Repository<br>$\cdots$<br>Permintaan<br>Diterima<br><b>Ditolok</b><br>Menunggu Konfirmasi<br><b>66</b> Dashboard |  |   |                                 |                            |                              |                |                |            |                        |                 |
| 团<br>Karya Ilmiah<br><b>S</b> Permintoan                                                                         |  |   | <b>Select Option</b><br>no Nama | <b>Jurusan</b>             | <b>Apply</b><br><b>Judul</b> | File           | <b>Tipe</b>    | Tanggal    | <b>Status</b>          | Aksi            |
| <b>Data Master</b><br>G<br>Statistik                                                                             |  |   | Yuri<br>Setiawan                | Sistem<br>Informasi        | Penerapan<br>metode          | <b>Bob III</b> | <b>Skripsi</b> | 2019-03-16 | <b>Disetujui</b>       | terima<br>tolak |
| <b>D</b> Pencarian                                                                                               |  | 2 | Yuri<br>Setiawan                | <b>Sistem</b><br>Informasi | <b>Sistem</b><br>pakar       | <b>Bob III</b> | Skripsi        | 2019-03-16 | <b>Ditolak</b>         | terima<br>tolak |
| Users<br>Profil                                                                                                  |  | 3 | Yuri<br>Setiawan                | <b>Sistem</b><br>Informasi | Sistem<br>pakar              | <b>Bob III</b> | <b>Skripsi</b> | 2019-03-16 | Menunggu<br>Konfirmasi | terimo<br>tolak |
| Logout                                                                                                    |  |   | Yuri<br>Setiawan                | Sistem<br>Informasi        | Penerapan<br>fuzzy           | <b>Bob III</b> | <b>Skripsi</b> | 2019-03-16 | Menunggu<br>Konfirmasi | terima<br>tolak |
|                                                                                                    |  | 5 | Yuri<br>Setiawan                | <b>Sistem</b><br>Informasi | Perancangan<br><b>Sistem</b> | Bob III        | Skripsi        | 2019-03-16 | Menunggu<br>Konfirmasi | terima<br>tolak |
|                                                                                                    |  |   |                                 |                            |                              |                |                |            |                        |                 |
|                                                                                                    |  |   |                                 |                            |                              |                |                |            |                        | u               |

Gambar 4.39. Tampilan kelola permintaan data

<span id="page-48-0"></span>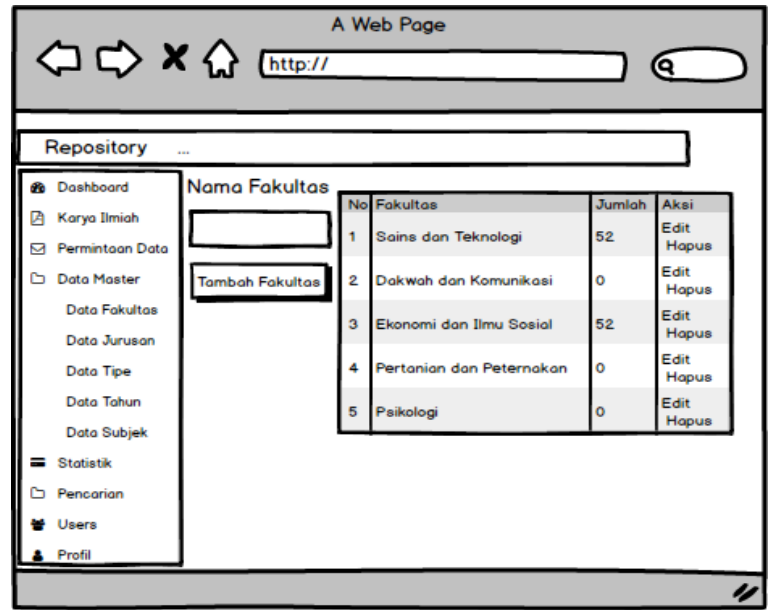

Gambar 4.40. Tampilan kelola data master fakultas

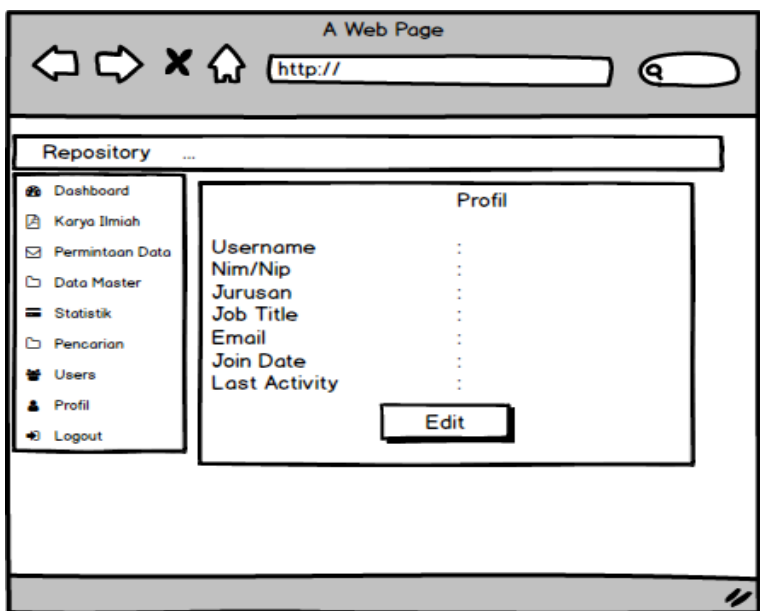

Gambar 4.41. Tampilan kelola profil

3. Antarmuka Halaman Anggota Antarmuka halaman anggota terdiri dari halaman utama, tentang, pesan masuk, dan profil. Tampilan input data dapat dilihat pada Gambar [4.42](#page-49-0) dan Gambar [4.43.](#page-49-0)

<span id="page-49-0"></span>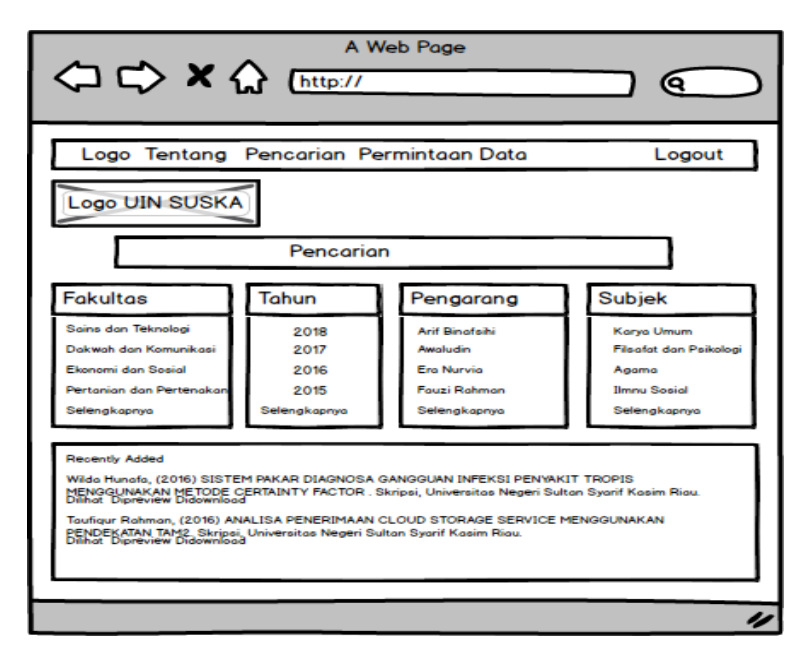

Gambar 4.42. Tampilan halaman anggota

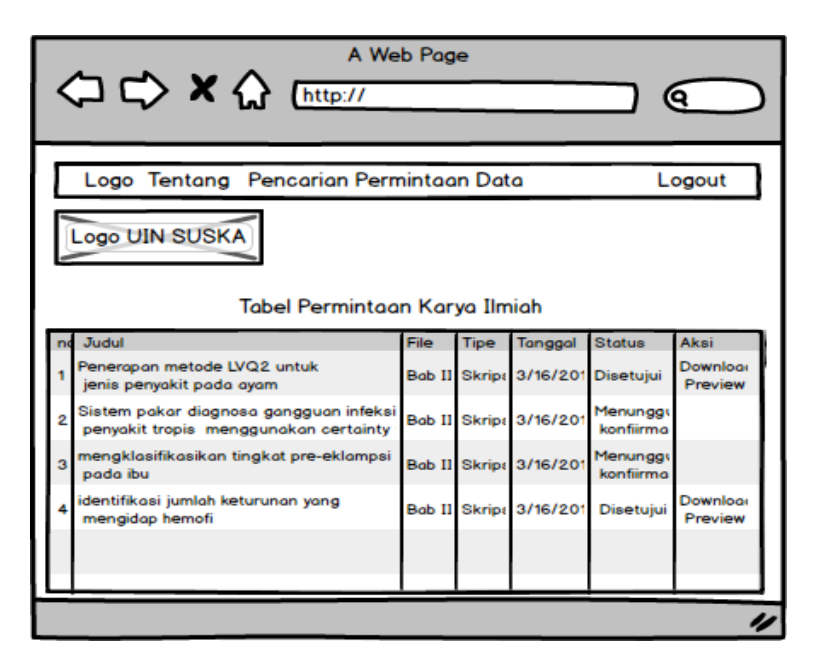

Gambar 4.43. Tampilan permintaan data anggota

Gambar-gambar rancangan *interface* diatas merupakan sebagian dari beberapa gambar rancangan *interface* untuk sistem ini, masih banyak terdapat banyak gambar rancangan untuk interface system *institutional repository* yang nanti akan diimplementasikan.